# **PROPAY® APPLICATION PROGRAMMING INTERFACE**

Instruction to interface with ProPay®

Version 6.18.8 September 2020

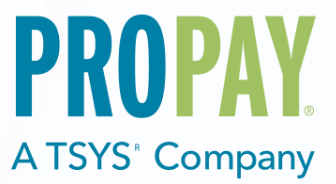

# <span id="page-1-0"></span>**CONTENTS**

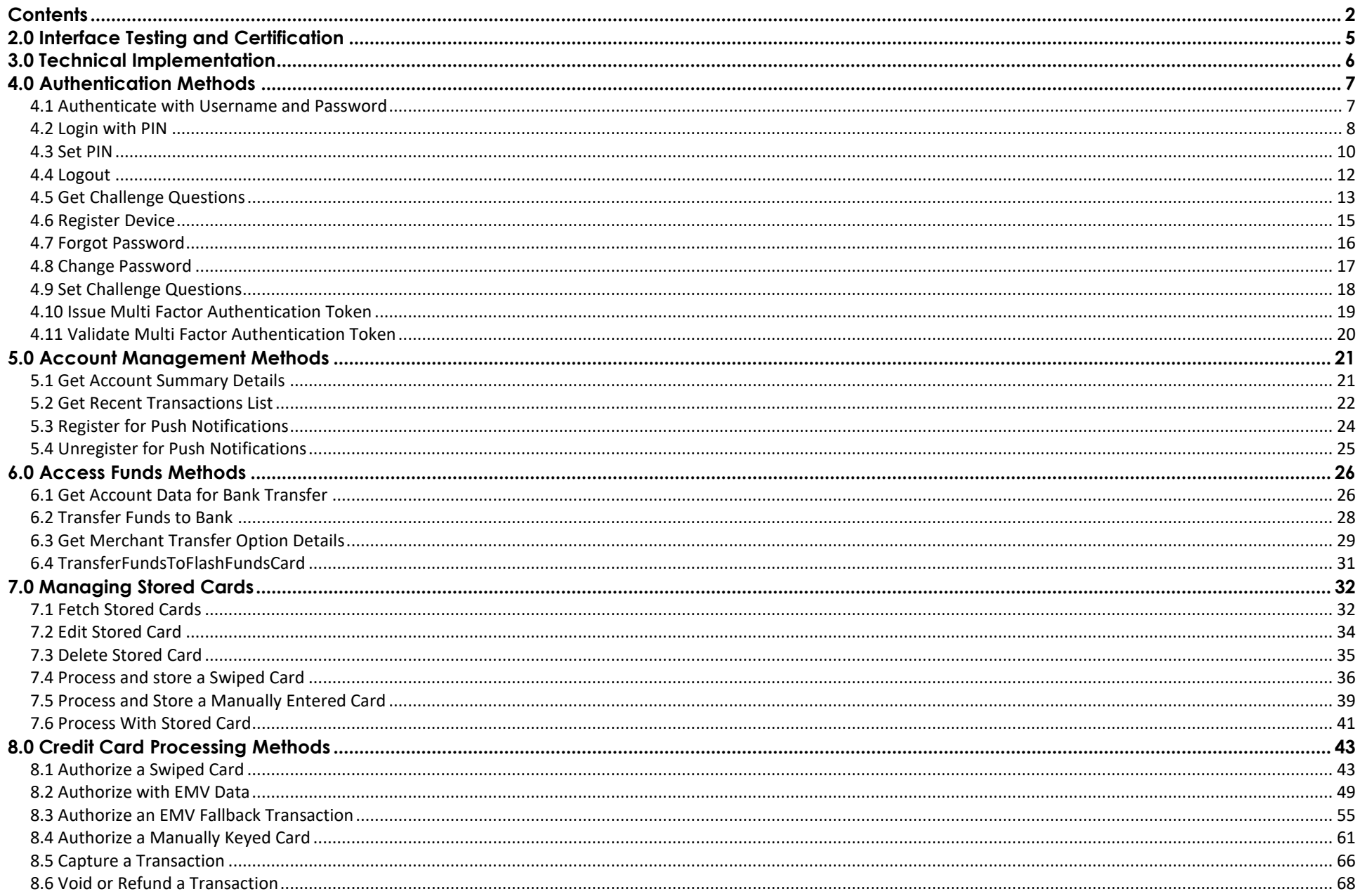

# **1.0 ProPay® Application Programming Interface**

ProPay is a robust payments network that utilizes ProPay merchant accounts to process major card brands, ACH payments, and supported alternative payment methods. A ProPay user account is not needed to make a purchase from a ProPay merchant using their credit card, ACH account information or supported alternative payment method type.

## **How to use this manual:**

This manual is designed to enable developers to integrate the ProPay API into their own software solutions. The ProPay API is not written specific to a single platform but its users should have an understanding of basic principles.

- Developers should have an understanding of Hyper Text Transfer Protocol (HTTP) communication
- The consumption of external Web services and creation of a Secure Sockets Layer (SSL) connection from their own development platform.
- Certain methods require an understanding of SSL communication using X.509 certificates and Advanced Encryption Standard (AES) encryption on the developer's own platform.
- Extensible Markup Language

While ProPay offers resources and materials to assist developers in creating solutions and software, it is the responsibility of the developer to develop his or her own solution and software on the intended development platform to make use of and consume the services offered by ProPay. For additional resources please visit our new site: [www.propay.com/developer.](http://www.propay.com/developer)

## **Disclaimer**

ProPay provides the following documentation on an "AS IS" basis without warranty. ProPay does not represent or warrant that ProPay's website or the API will operate securely or without interruption. ProPay further disclaims any representation or warranty as to the performance or any results that may be obtained through use of the API.

Regardless of its cause, ProPay will not be liable to client for any direct, indirect, special, incidental, or consequential damages or lost profits arising out of or in connection with client's use of this documentation, even if ProPay is advised of the possibility of such damages. Please be advised that this limitation applies whether the damage is caused by the system client uses to connect to the ProPay services or by the ProPay services themselves

## **Pay Card Industry (PCI) Data Security Standard (DSS) Compliance**

All merchants must be compliant with the Payment Card Industry Data Security Standard (PCI DSS). For merchants that are integrating into the ProPay API, which includes the handling and transmission of card data directly, merchants are required to validate that they have completed the appropriate PCI DSS requirements.

Validating compliance may include an on on-site assessment (for very large merchants) by a Qualified Security Assessor (QSA), or the completion of a Self-Assessment Questionnaire for smaller merchants, as applicable to their processing volumes and circumstances. Depending upon the architecture of the cardholder data environment, compliance with the PCI DSS may also include quarterly vulnerability scans and a penetration test. It is the responsibility of the merchant to validate compliance with the PCI DSS and to provide validation documentation to ProPay. Failure to validate compliance may result in fines, fees, and penalties for non-compliance or data breaches.

Service Providers must also comply with the PCI DSS. A Service Provider is defined as any entity that stores, processes, or transmits cardholder data on behalf of a merchant or acquiring bank. Currently, service providers processing more than 300,000 transactions annually must undergo an on-site assessment by a QSA. Smaller Service Providers must validate compliance by completing the "SAQ – D Service Provider." Compliance may also include quarterly vulnerability scans and a penetration test. In addition to the requirement to validate compliance with the PCI DSS, Service

Providers have an additional obligation to register with the Card Brands. This allows the Card Brands additional insight into entities that may be storing, processing, or transmitting cardholder data. Registration involves some due diligence on the part of the acquiring bank and a listing on the **[Visa Global Service Provider Registry](http://www.visa.com/splisting/searchGrsp.do)** and the **[MasterCard PCI-Compliant Service Provider List](https://www.mastercard.us/en-us/merchants/safety-security/security-recommendations/merchants-need-to-know.html)**. If a Service Provider has undergone the registration process with another acquirer, it must still register through ProPay, but needs only to provide its registration number, as opposed to undergoing the underwriting process again.

For current information about the defined Merchant and Service Provider processing levels and their corresponding PCI DSS requirements, please see [www.pcisecuritystandards.org](http://www.pcisecuritystandards.org/)

Merchants and service providers may be able to limit the scope of their PCI Compliance requirements by using tokenization solutions, such as ProPay's ProtectPay solution to remove card data from traversing their environments. For more details on those options, please discuss with a ProPay relationship manager.

# <span id="page-4-0"></span>**2.0 Interface Testing and Certification**

Integrating a developed software solution to the ProPay web integration requires the following steps:

- 1. Request API credentials from a ProPay sales representative and/or account manager. Then integrate those methods specific for your project scope. A ProPay sales representative and/or account manager will help determine which methods are required for the specific project scope
- 2. Design, develop, build and test the software solution using the ProPay Integration Server. The ProPay Integration mobile API URI: <https://mobileapitest.propay.com/merchant.svc>
- 3. Request Production (Live) Credentials from a ProPay sales representative and/or account manager Live Credentials MUST be kept confidential The ProPay Production mobile API URI:<https://mobileapi.propay.com/merchant.svc>

All methods described in this documentation require the verb POST.

To improve the customer experience, ProPay requires that new developers test their software solutions before receiving credentials to process live transactions. This integration process is designed to assist the developer in building a robust solution that can handle and process all the various responses that come from real time credit card and ACH processing. This process ultimately improves the end-user experience. Please plan accordingly when developing timelines and schedules to accommodate for testing against the ProPay Integration environment. Negotiated fees are not refunded in the production environment.

Test account numbers for Credit Card and ACH processing are listed in the Appendix to this document

# <span id="page-5-0"></span>**3.0 Technical Implementation**

## **3.1 Secure Transmission**

ProPay recognizes the importance of handling financial transactions in a secure manner, and ensures that our solutions offer high levels of transmission security. ProPay ensures that request information is transmitted using the latest Secure Sockets Layer (SSL) encryption practices. SSL creates a secure connection between client and server over which encrypted information is sent. ProPay hosts the SSL certificate for this connection type. Most method requests will negotiate an SSL connection automatically over port 443.

### **3.2 ProPay Mobile API Authentication**

Most methods described by this document require a session key to authenticate. There are multiple ways to obtain this session key:

- 1. For ProPay account holders who use the ProPay website, and as a result, know their own username and password; you may use the method [Authenticate with username and password] described in this document.
- 2. Once the user has set up their pin using [Set Pin], you may use the method [Authenticate using PIN]

In no cases are you permitted to save and store the password or PIN in your mobile application. Merchants must enter this value to form any of the above requests.

If your users (merchants) never log in their ProPay account, and if you wish to use your own authentication processes to establish access to your mobile application, you can obtain a working key for the merchant.

1. Refer to the ProPay Merchant Services API (XML) to learn how to obtain a session key using your own credentials and client-side x509 certificate validation.

You may not embed the certificate or credentials into your mobile application. You must insist on authentication to your own online platform from which you may obtain a session key.

Session Keys last for 15 minutes. If a session key is used to perform one of the methods described in this document, its time to live is extended for an additional 15 minutes.

### **3.3 Best Practices**

- When transitioning from the ProPay testing environments to the ProPay live servers, new service endpoints will be needed. These should be defined and referenced throughout the developed software solution as to only have to update a single reference. (Typically this is best done using a configuration file.)
- Payment processing over the internet can take up to 1 minute before an API response is received. Shorter system timeout values should not be configured.
- When building a solution, it is helpful to provide a basic means by which the business can locate the actual API request and response detail (with sensitive data redacted). Having this data available enables faster troubleshooting and issue resolution with the ProPay Technical Support team. Any such logs should include a UTC timestamp to a resolution no less than hh:mm:ss.
- Credit card transactions can take several seconds to process, due to the various parties involved in completing a transaction request. While ProPay has duplicate transaction prevention logic, it is recommended that developers take measures to discourage the clicking of a browser back button, or clicking 'submit' a second time to prevent duplicate transaction submission. ProPay also recommends that developers generate a visual control that indicates the transaction is processing during the waiting period.

# <span id="page-6-0"></span>**4.0 Authentication Methods**

# <span id="page-6-1"></span>**4.1 Authenticate with Username and Password**

By providing this method with a ProPay account holder's username and password, you can obtain a PIN key that will be used to log in. Feel free to save the PIN token on the user's device for future use in "logging in" (to obtain a working key with which you may make additional API requests.) Note: While you are allowed to save the PIN token returned by this method on the user's device, the user must be prompted to provide their PIN each time he or she logs in. You may not save the PIN itself.

#### **How to call this method**

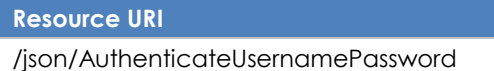

#### **Request Data - Required**

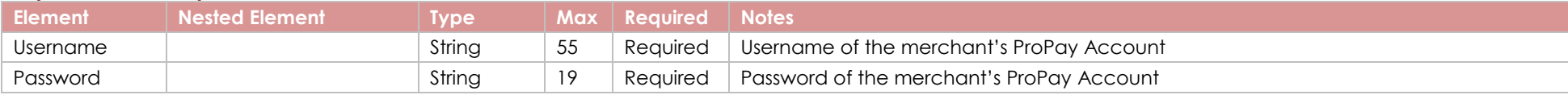

#### **Response Elements**

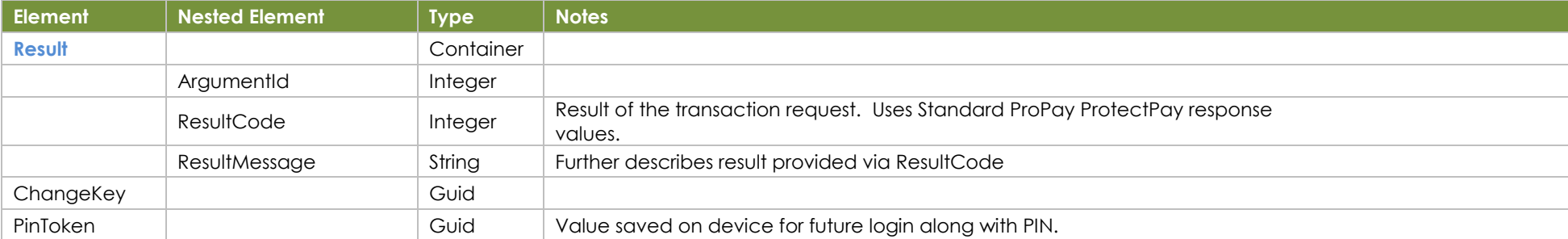

{

}

## **Sample JSON Request Response**

{ "Username": "test@email.com" "Password": "password" }

```
 "Result": {
     "ArgumentId": 0,
     "ResultCode": 0,
     "ResultMessage": ""
 },
  "ChangeKey": "00000000-0000-0000-0000-000000000000",
   "PinToken": "c79b0cf8-c13c-40ea-8093-61940bb00571"
```
# <span id="page-7-0"></span>**4.2 Login with PIN**

Use this method to obtain a working "Session Key" with which you make additional calls. Please see section 3.2 for additional information about possible/allowed methods for establishing a login that consumes the ProPay mobile API.

This method requires a PIN token that may be obtained by using the method [Authenticate with Username and Password] While you are allowed to save the PIN token required for this method on the user's device, the user must be prompted to provide their PIN each time he or she logs in. You may not save the PIN itself.

#### **How to call this method**

**Resource URI** /json/AuthenticateTokenPin

### **Account Identification - Required**

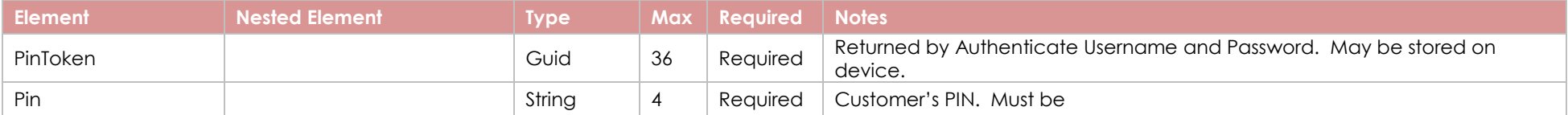

#### **Response Elements**

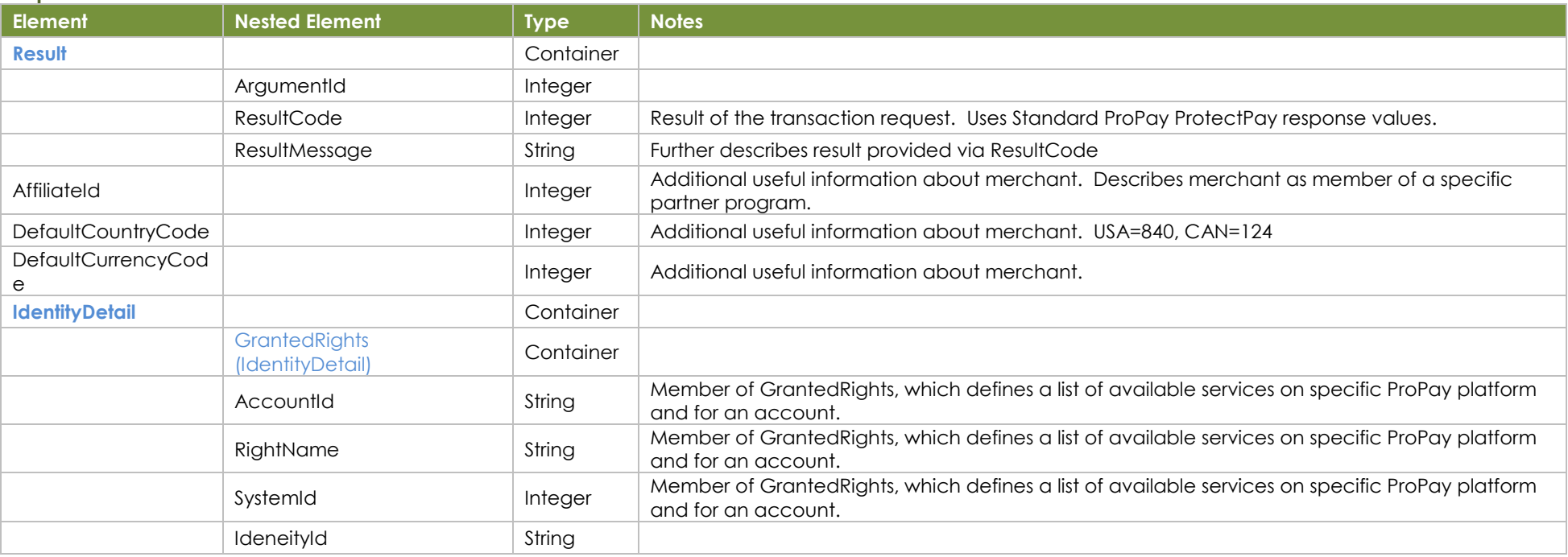

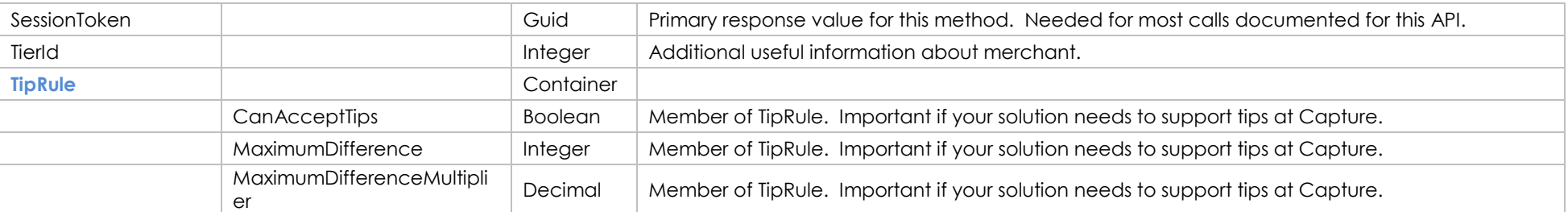

### **Sample JSON Request Response**

{ "PinToken": "c79b0cf8-c13c-40ea-8093-61940bb00571", "Pin": "1111" }

```
{
  "Result': "ArgumentId": 0,
     "ResultCode": 0,
     "ResultMessage": ""
 },
 "AffiliateId": 15087,
  "DefaultCountryCode": 840,
  "DefaultCurrencyCode": 840,
  "IdentityDetail": {
     "GrantedRights": [
\left\{\begin{array}{ccc} & & \\ & & \end{array}\right\} "AccountId": "8633026826591234",
          "RightName": "EDITPAYERS",
          "SystemId": 2
        },
\{ "AccountId": "8633026826591234",
          "RightName": "PROCESSPAYMENTS",
          "SystemId": 2
        },
\{ "AccountId": "1662952",
          "RightName": "USESPC",
          "SystemId": 3
        }
     ],
     "IdentityId": 9999999
   },
   "SessionToken": "df31b7fa-fffa-4d91-8ef4-53ad454f5d45",
   "TierId": 2119,
   "TipRule": {
     "CanAcceptTips": false,
     "MaximumDifference": 0,
     "MaximumDifferentialMultiplier": 0
 }
}
```
# <span id="page-9-0"></span>**4.3 Set PIN**

This method should be used the first time the user logs in to your mobile application. By providing both a username/password and a new PIN, you can establish first login and set up an easier-to-use PIN for subsequent visits.

This method returns both the PIN Token required to log in during subsequent visits, AND the Session Token so that you can proceed with the use of additional methods. Feel free to save the PIN Token on the user's device, but do not save the PIN itself.

### **How to call this method**

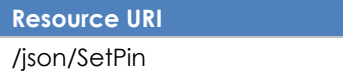

## **Account Identification - Required**

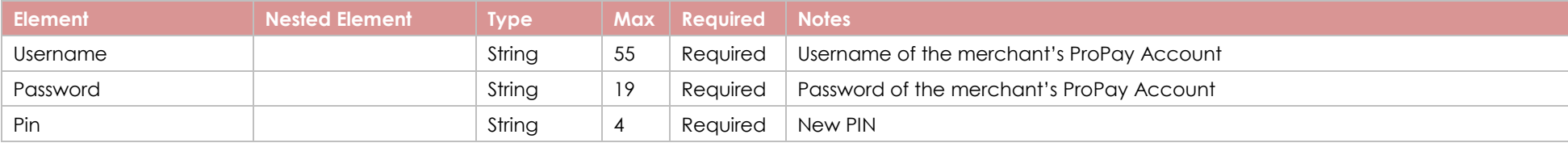

## **Response Elements**

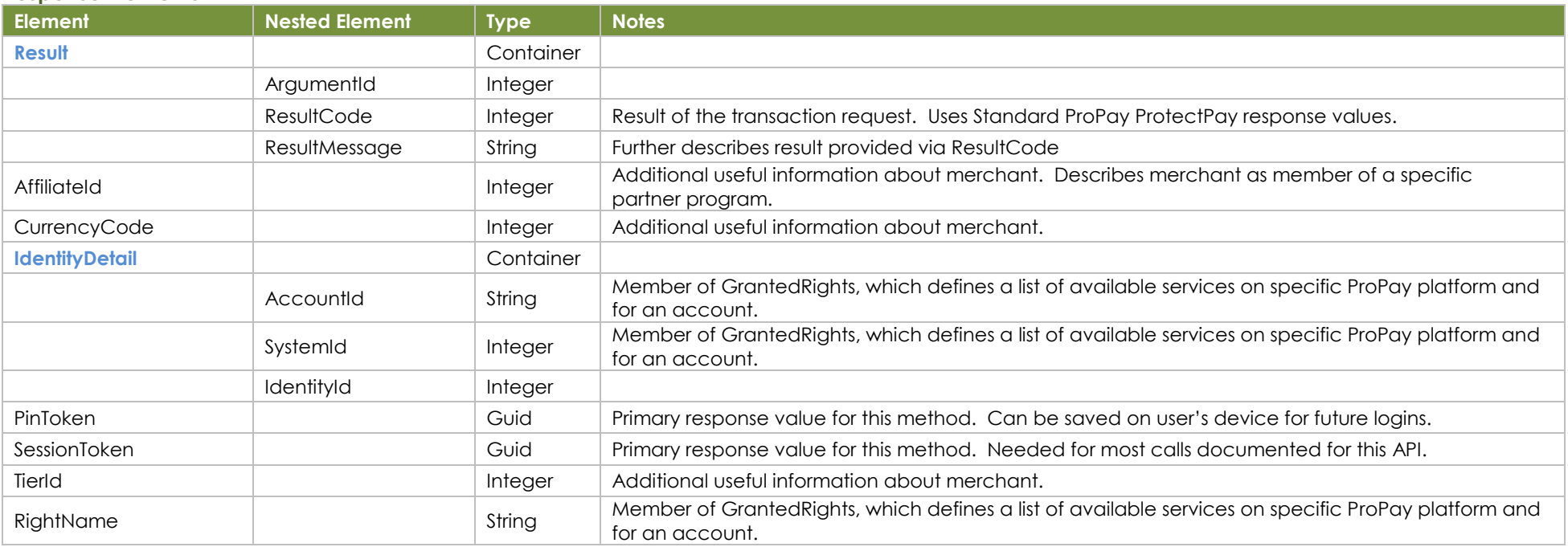

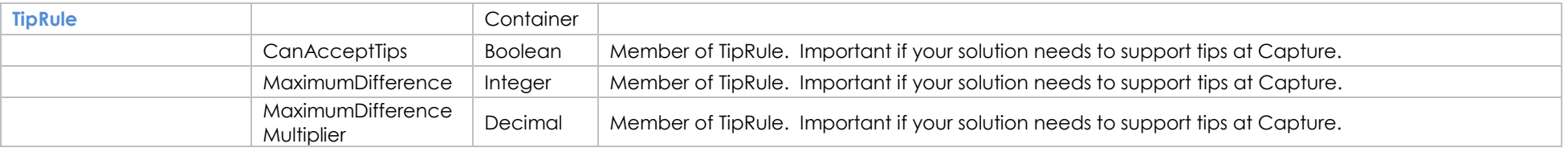

### **Sample JSON Request Response**

{ "Username": "c36c789c561d@propaytest.com", "Password": "AB897897", "Pin": "1234" }

```
{
   "Result": {
     "ArgumentId": 0,
     "ResultCode": 0,
     "ResultMessage": "Success"
   },
   "AffiliateId": 1027406,
   "CurrencyCode": 840,
   "IdentityDetail": {
      "GrantedRights": [
       \{ "AccountId": "1959916873458777",
          "RightName": "EDITPAYERS",
          "SystemId": 2
 },
\sim \sim \sim \sim "AccountId": "7979233331737920",
          "RightName": "EDITPAYERS",
          "SystemId": 2
        },
     ],
      "IdentityId": 4623773
   },
   "PinToken": "fda368a5-3e6a-47f9-a343-42a5b11c17d6",
   "SessionToken": "a2cd00e7-0941-4bcd-a39c-8ec58cd99ad0",
   "TierId": 1048075,
   "TipRule": {
     "CanAcceptTips": false,
     "MaximumDifference": 0,
     "MaximumDifferentialMultiplier": 0
 }
}
```
# <span id="page-11-0"></span>**4.4 Logout**

Use this method to manually expire a session token currently in use. Note: if you do not perform this action, session tokens expire after fifteen minutes unless they are used. (The act of using a session token extends its duration by an additional fifteen minutes.)

## **How to call this method**

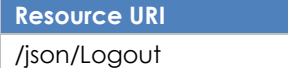

#### **Account Identification - Required**

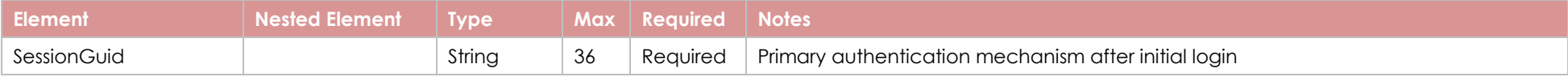

### **Response Elements**

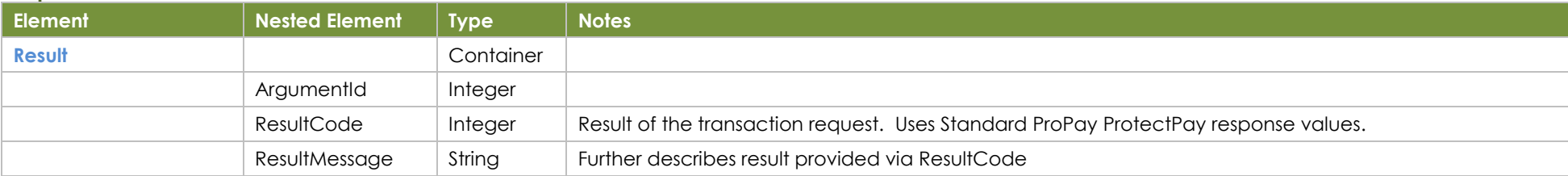

## **Sample JSON Request Response**

{ "SessionGuid": "6cd9203c-25d6-42e6-8c69-dbcdf3f1bef5" }

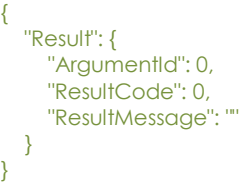

# <span id="page-12-0"></span>**4.5 Get Challenge Questions**

This method supports the first step needed to create a 'Forgot Password' process, or to register a device. (Which is also required for 'Forgot Password' and should be performed during initial login to your mobile application.) This method will return the text of challenge questions originally set up by the customer along with a unique id that, in a subsequent step, must be passed along with the question's answer.

#### **How to call this method**

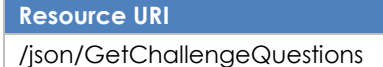

#### **Account Identification - Required**

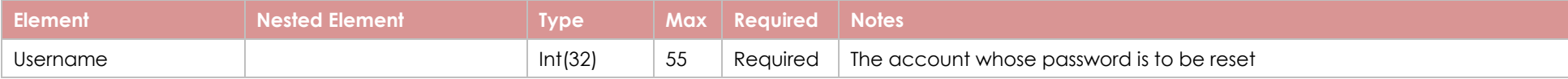

#### **Response Elements**

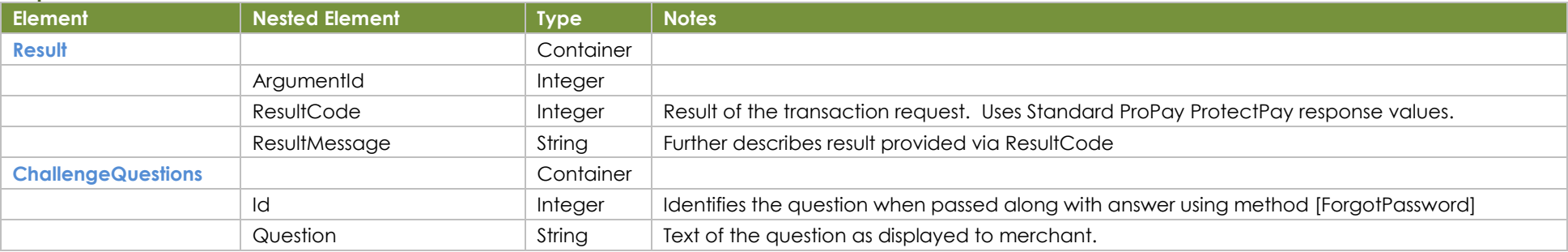

### **Sample JSON Request Response**

{ "Username": "testuser@propay.com" }

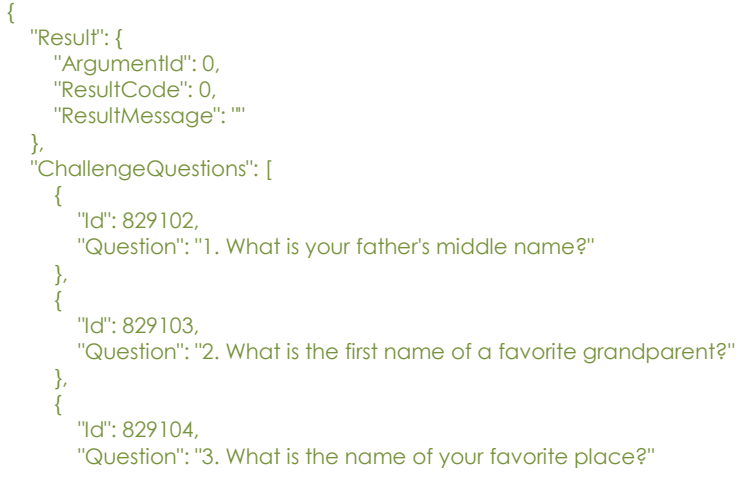

©2020 – ProPay® Inc. All rights reserved. Reproduction, adaptation, or translation of this document without ProPay® Inc.'s prior written permission is prohibited except as allowed under copyright laws. Page 14

 } ] }

# <span id="page-14-0"></span>**4.6 Register Device**

Device Registration is another prerequisite for building a 'Forgot Password' solution because ProPay will only allow users to perform those actions on a registered device. You should consider building device registration into the first login event. (After the user establishes his or her password, PIN, and challenge questions.)

## **How to call this method**

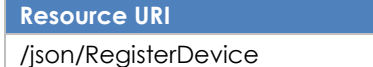

## **Account Identification - Required**

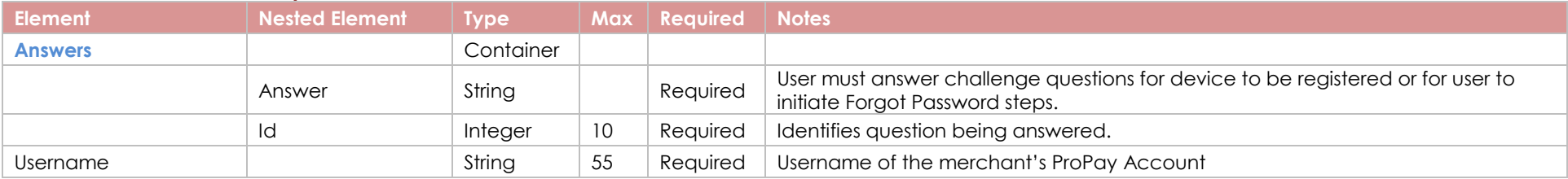

### **Response Elements**

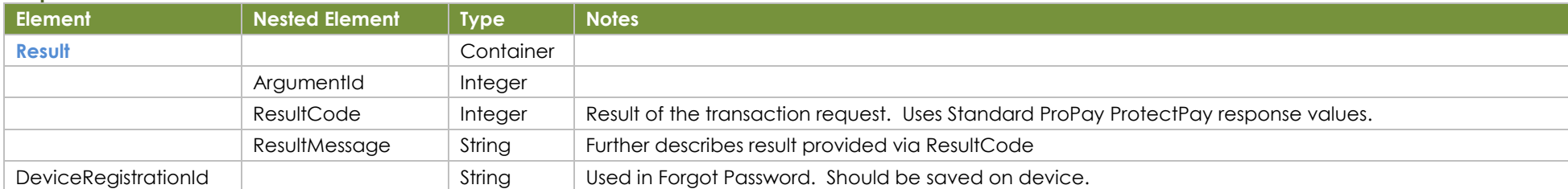

### **Sample JSON Request Response**

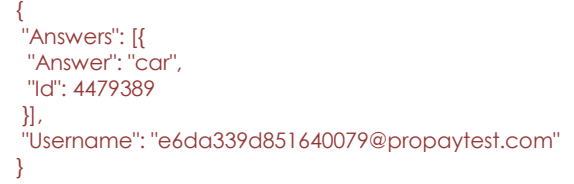

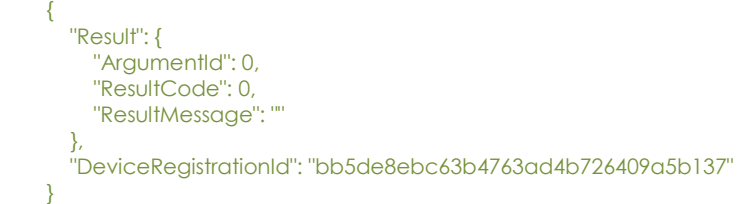

# <span id="page-15-0"></span>**4.7 Forgot Password**

This is the second step of a 'Forgot Password' process and requires that you provide the answer to a challenge question. ProPay, after validating the answer to a question against that questions unique id, will send out an email to the merchant with insctructions for changing his or her password.

## **How to call this method**

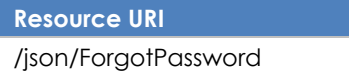

#### **Account Identification - Required**

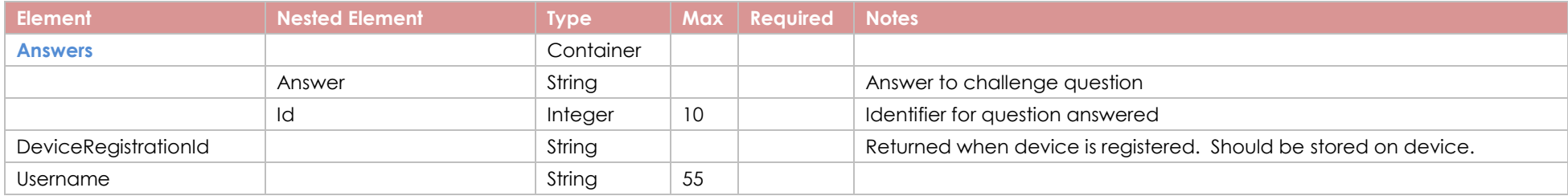

### **Response Elements**

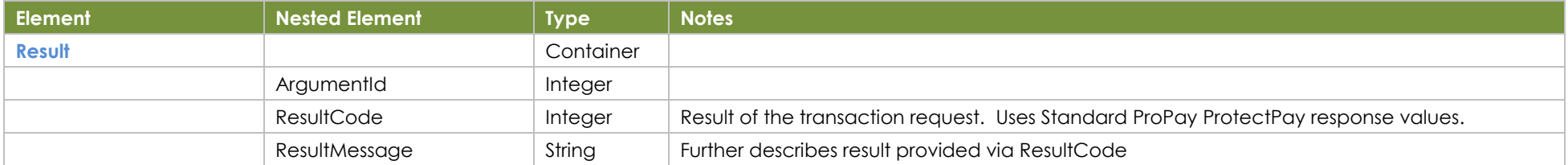

### **Sample JSON Request Response**

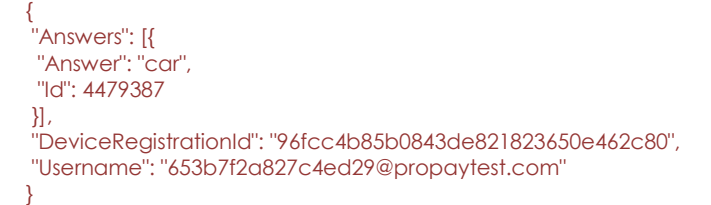

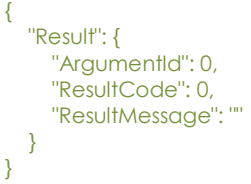

# <span id="page-16-0"></span>**4.8 Change Password**

This method will upate the login password for a user.

## **How to call this method**

**Resource URI** /json/ChangePassword

# **Account Identification - Required**

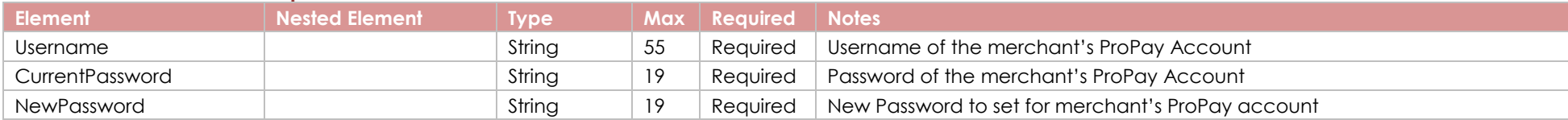

### **Response Elements**

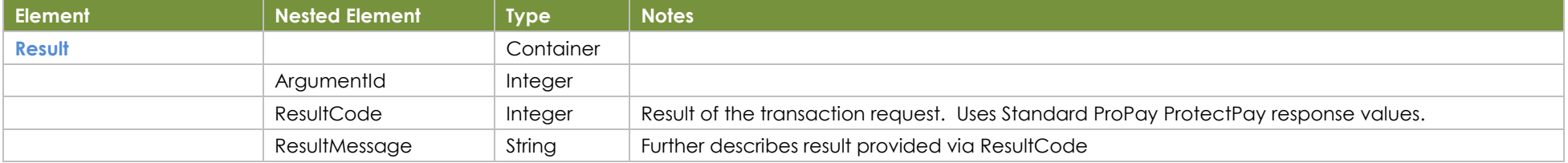

# **Sample JSON Request Response**

{ "CurrentPassword": "rX63R!Fg3y", "NewPassword": "password123", "Username": "newpassword123"  $\mathcal{L}$ 

{

}

 "Result": { "ArgumentId": 0, "ResultCode": 0, "ResultMessage": "" }

# <span id="page-17-0"></span>**4.9 Set Challenge Questions**

This question will allow you to set up challenge questions for a user. Challenge questions will be needed if a user forgets his or her login password.

#### **How to call this method**

**Resource URI**

/json/SetChallengeQuestions

## **Account Identification - Required**

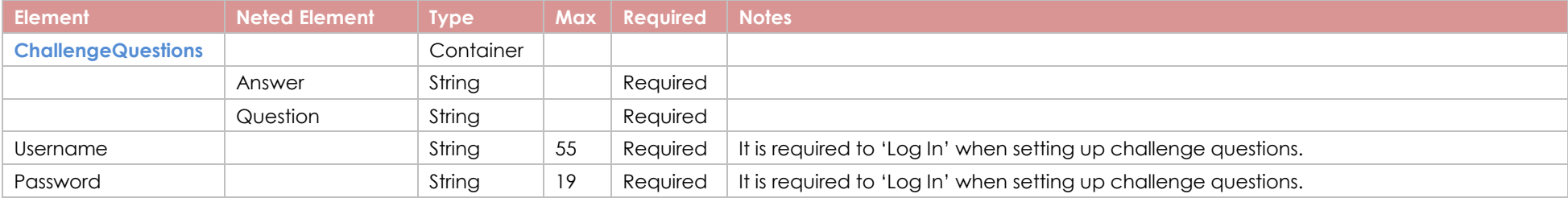

### **Response Elements**

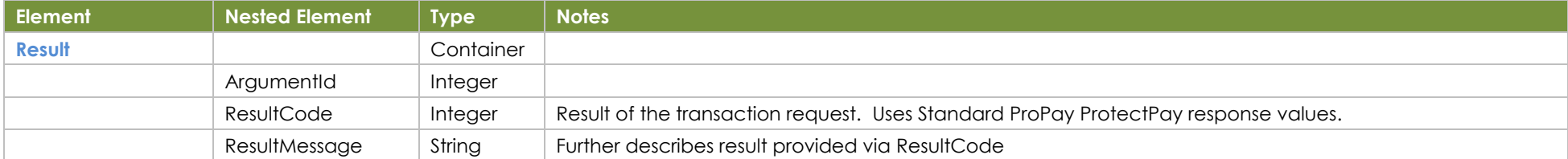

## **Sample JSON Request Response**

```
{
"ChallengeQuestions": [{
 "Answer": "answer 1",
 "Question": "Question 1"
}, {
 "Answer": "answer 2",
 "Question": "Question 2"
\}, {
 "Answer": "answer 3",
 "Question": "Question 3"
\}],
"Password": "A444444456",
"Username": "06b34f9d81dd40cb8a31d9145a92a2f2"
}
```
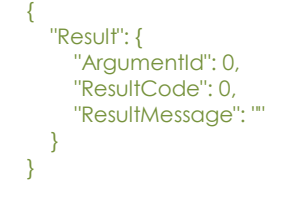

# <span id="page-18-0"></span>**4.10 Issue Multi Factor Authentication Token**

Issue a Multi Factor Authentication token

### **How to call this method**

**Resource URI**

/json/CreateMultiFactorAuthToken

## **Account Identification - Required**

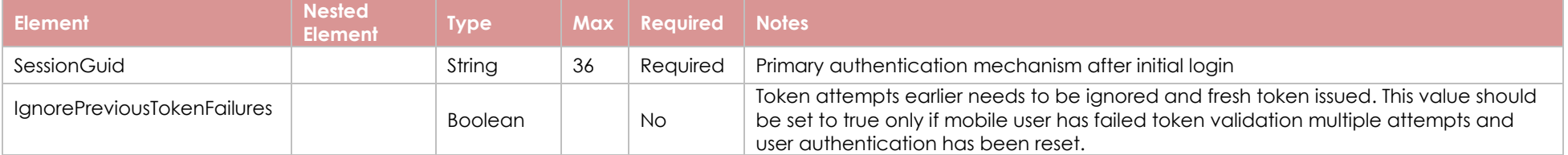

### **Response Elements**

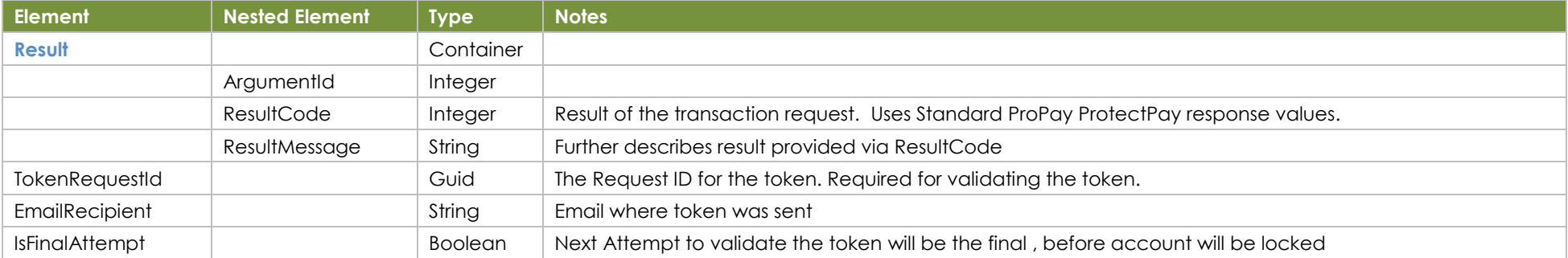

## **Sample JSON Request Response**

#### {

"SessionGuid":"7a26734b-3aa9-465e-967c-43cc32c471cb", "IgnorePreviousTokenFailures":false

#### }

# {

1

 "Result": { "ArgumentId": 0, "ResultCode": 0, "ResultMessage": "" }, "EmailRecipient": "3d26f7633fulEqigcJx@propaytest.com", "IsFinalAttempt": false, "TokenRequestId": " 39EE956B-0098-4BD9-AFF2-17E9156C15DC"

# <span id="page-19-0"></span>**4.11 Validate Multi Factor Authentication Token**

Validate a Multi Factor Authentication token

### **How to call this method**

**Resource URI**

/json/ValidateMultiFactorAuthToken

## **Account Identification - Required**

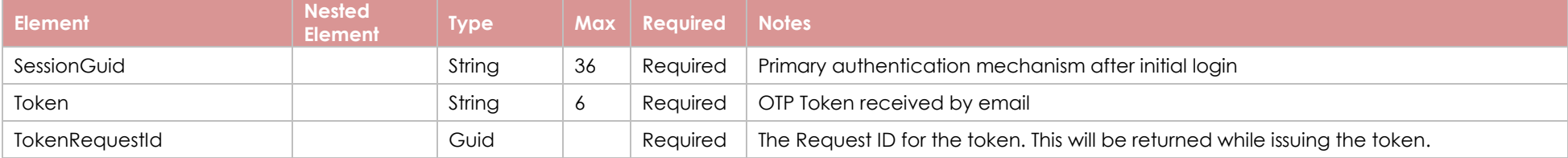

### **Response Elements**

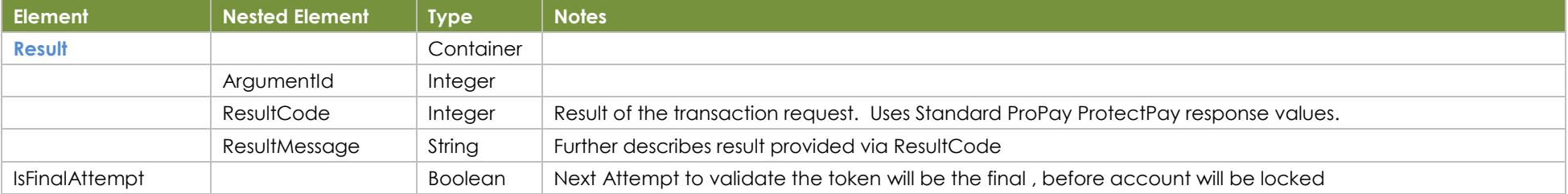

## **Sample JSON Request Response**

{

"SessionGuid":"7a26734b-3aa9-465e-967c-43cc32c471cb", "Token":111111 "TokenRequestId: 7a26734b-3aa9-465e-967c-43cc32c1234S" }

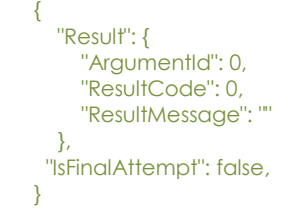

# <span id="page-20-0"></span>**5.0 Account Management Methods**

# <span id="page-20-1"></span>**5.1 Get Account Summary Details**

This method can be used to create a landing page where multiple useful pieces of information about an account can be displayed.

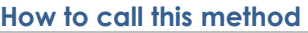

**Resource URI** /json/GetAccountSummary

#### **Account Identification - Required**

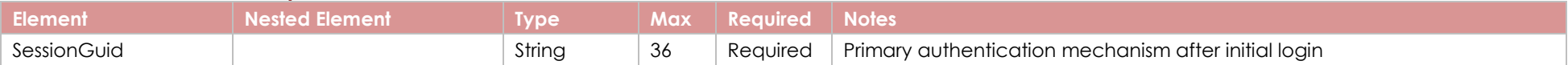

#### **Response Elements**

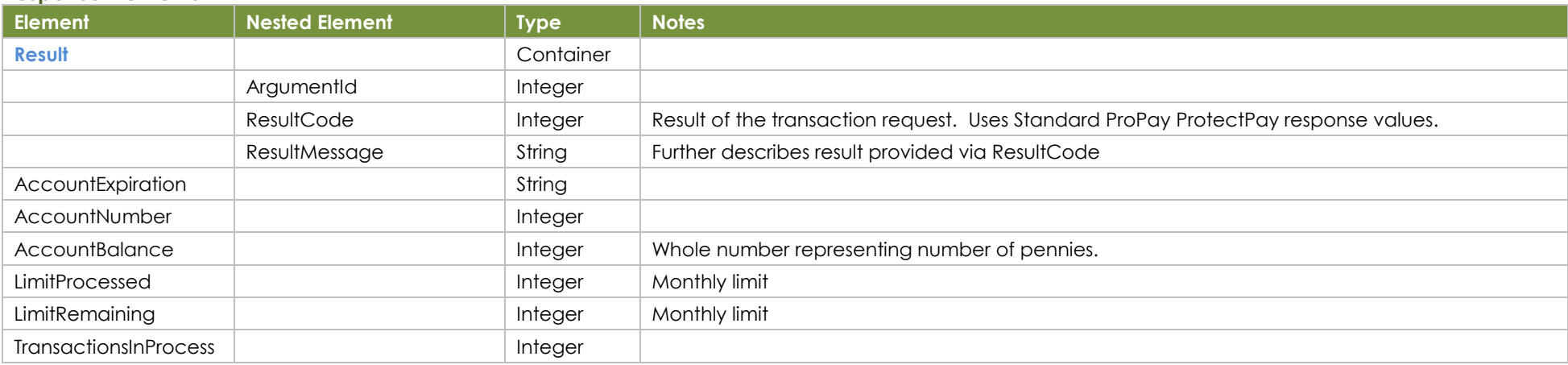

## **Sample JSON Request Response**

{ "SessionGuid": "d2e84548-42ea-42a1-8d36-7b08a8905a75" }

{

 "Result": { "ArgumentId": 0, "ResultCode": 0, "ResultMessage": "" }, "AccountExpiration": "/Date(1577430000000-0700)/", "AccountNumber": 30995876, "AvailableBalance": 151520.04, "LimitProcessed": 75462.35, "LimitRemaining": 99924536.65,

# <span id="page-21-0"></span>**5.2 Get Recent Transactions List**

This method can be used to display a list of recent transactions. Be advised: this solution was designed to support merchants with relatively low transaction volumes. If you attempt to build a reporting interface using this feature, larger merchants may experience timeouts. Partners who wish to build a solution for active merchants are advised to track their own transactions based on API responses returned by ProPay during processing.

}

#### **How to call this method**

**Resource URI** /json/GetRecentTransactions

#### **Account Identification - Required**

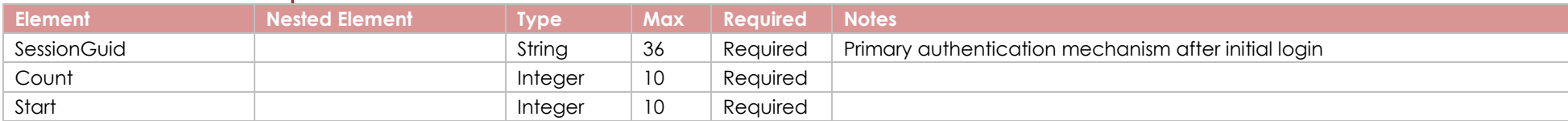

### **Response Elements**

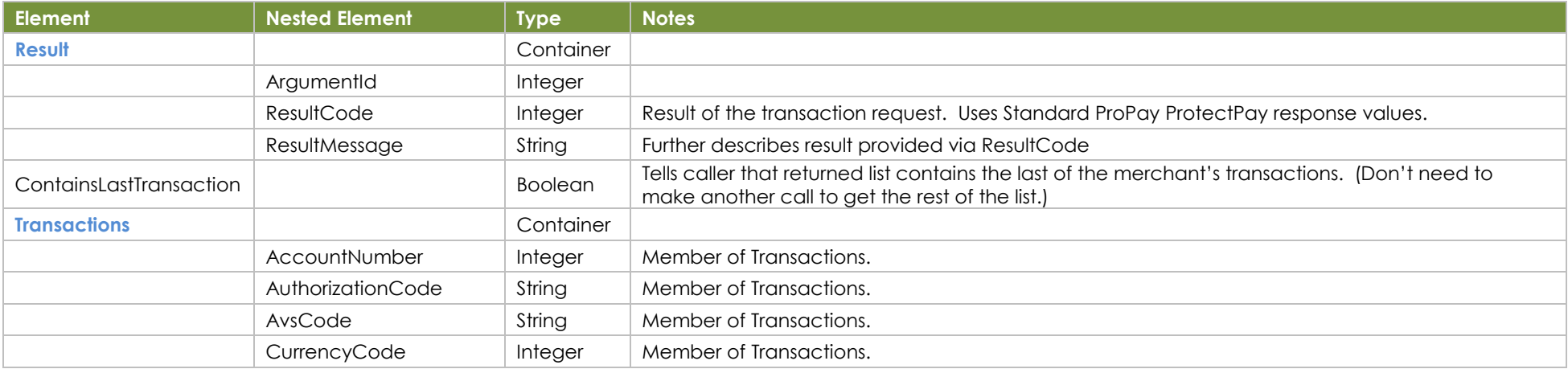

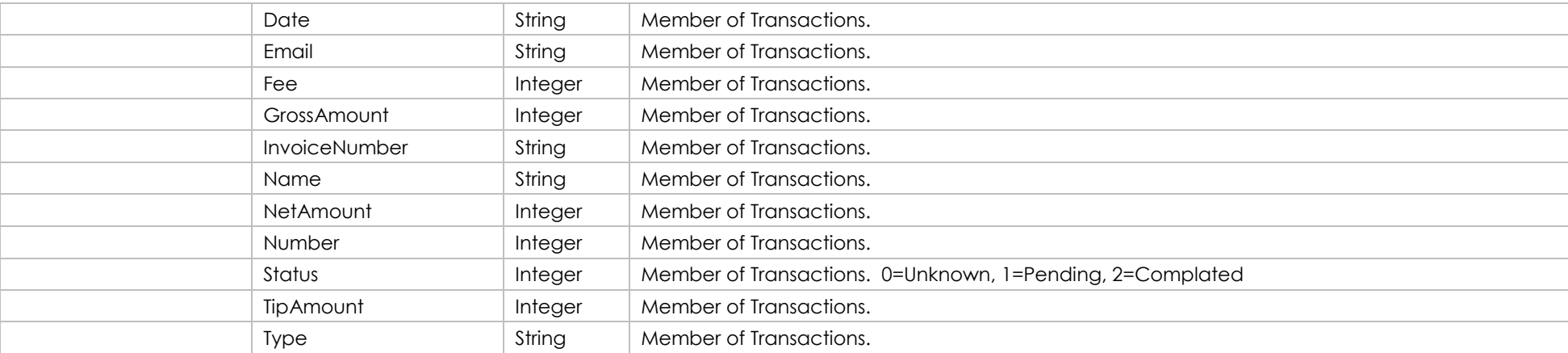

## **Sample JSON Request Response**

{ "SessionGuid": "6cd9203c-25d6-42e6-8c69-dbcdf3f1bef5", "Count": 1, "Start": 1

}

{

},

 ] }

 "Result": { "ArgumentId": 0, "ResultCode": 0, "ResultMessage": "" "ContainsLastTransaction": false, "Transactions": [ { "AccountNumber": "5100", "AuthorizationCode": "A11111", "AvsCode": "T", "CurrencyCode": 0, "Date": "/Date(1550784611883-0700)/", "Email": "", "Fee": 0, "GrossAmount": 100, "InvoiceNumber": "", "Name": "Manual Entry", "NetAmount": 100, "Number": 16324, "Status": 2, "TipAmount": 0, "Type": "+CC" }

# <span id="page-23-0"></span>**5.3 Register for Push Notifications**

This method can be used to register a device for various push notifications sent by the ProPay system. (Things like notice that a transaction has occurred, or that money has left an account by way of a bank transfer.)

#### **How to call this method**

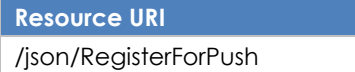

#### **Account Identification - Required**

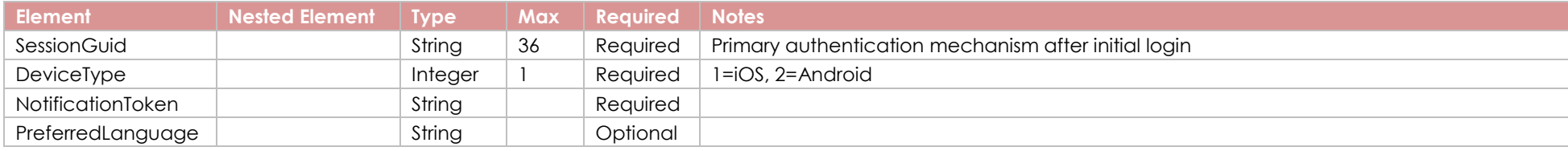

### **Response Elements**

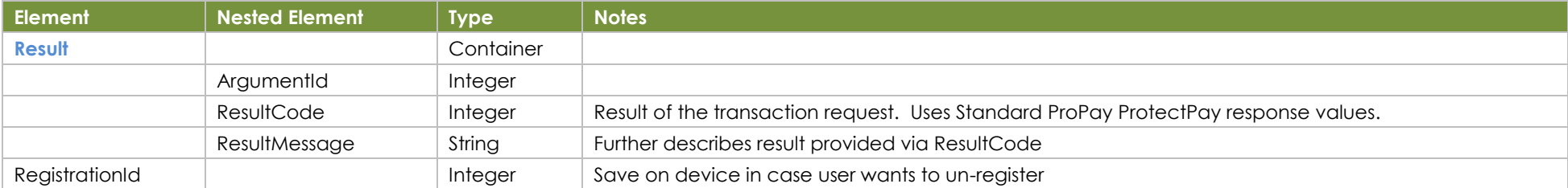

#### **Sample JSON Request Response**

```
{
"SessionGuid": "f8f734d4-8c15-4243-a0f6-99585c1a7d14",
 "DeviceType": 1,
 "NotificationToken": "e6da339d851640079",
"PreferredLanguage": null
}
```

```
{
   "Result": {
     "ArgumentId": 0,
     "ResultCode": 307,
     "ResultMessage": ""
  },
   "RegistrationId": "f8c2512ab2-4d9c9b8e3ae88927ec05sdfae45sd6f"
}
```
# <span id="page-24-0"></span>**5.4 Unregister for Push Notifications**

This method causes that a device will no longer receive push notifications.

# **How to call this method**

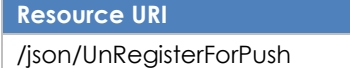

## **Account Identification - Required**

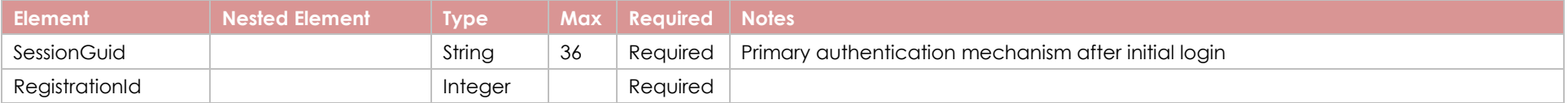

### **Response Elements**

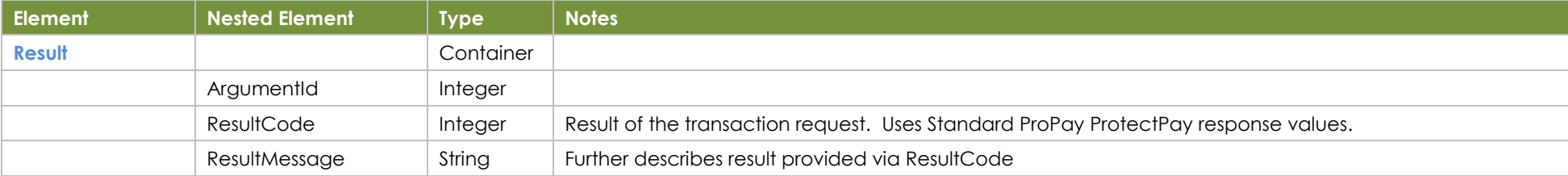

# **Sample JSON Request Response**

{ "SessionGuid": "53dfe76f-24fc-46e6-90f7-563306f927a9", "RegistrationId": "53dfe76f563306f927a9" }

 "Result": { "ArgumentId": 0, "ResultCode": 0, "ResultMessage": "" } }

# <span id="page-25-0"></span>**6.0 Access Funds Methods**

# <span id="page-25-1"></span>**6.1 Get Account Data for Bank Transfer**

This method is used to obtain information with which you can create a useful and user friendly bank transfer solution. (So that a merchant can send the proceeds of his or her transactions to an on-file bank account.) It provides details that will help you explain, to the merchant, how much money he or she can transfer, and how much of a fee he or she will be expected to pay for the transfer.

#### **How to call this method**

**Resource URI** /json/GetAccountDataForTransfer

#### **Account Identification - Required**

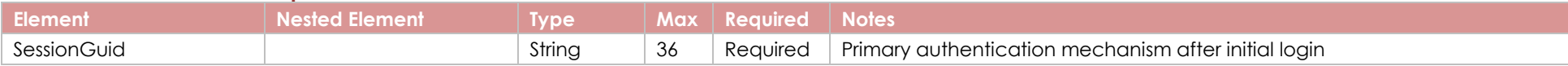

#### **Response Elements**

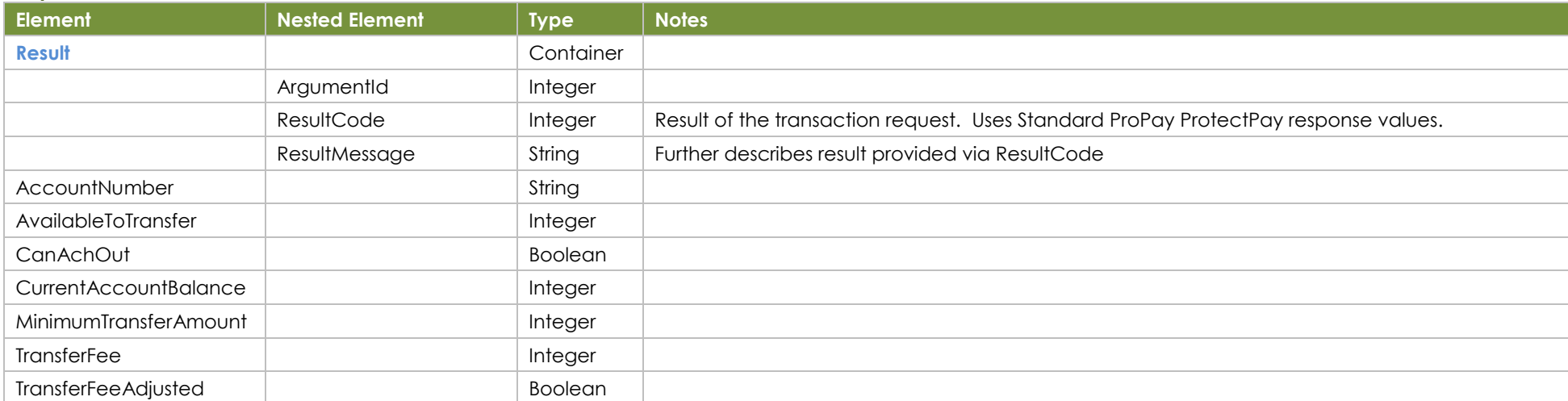

#### **Sample JSON Request Response**

{ "SessionGuid": "d2e84548-42ea-42a1-8d36-7b08a8905a75" }

{ "Result": { "ArgumentId": 0, "ResultCode": 0, "ResultMessage": "" }, "AccountNumber": "6789", "AvailableToTransfer": 15152, "CanAchOut": true,

 "CurrentAccountBalance": 15152, "MinimumTransferAmount": 1, "TransferFee": 0, "TransferFeeAdjusted": true

}

# <span id="page-27-0"></span>**6.2 Transfer Funds to Bank**

This method will cause money to be sent from a merchant account to the owner's on-file bank account. Use after getting details from [Get Account Data for Bank Transfer] so that you can create a good user experience.

## **How to call this method**

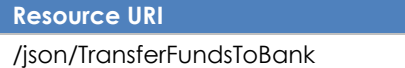

## **Account Identification - Required**

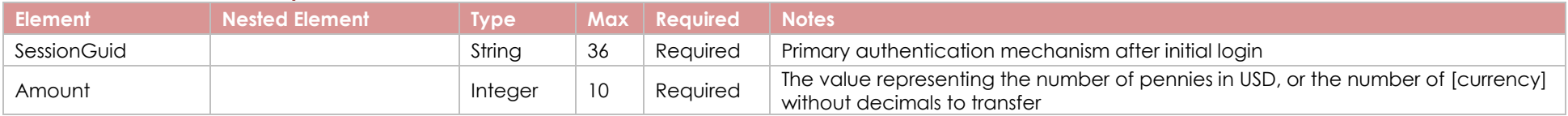

### **Response Elements**

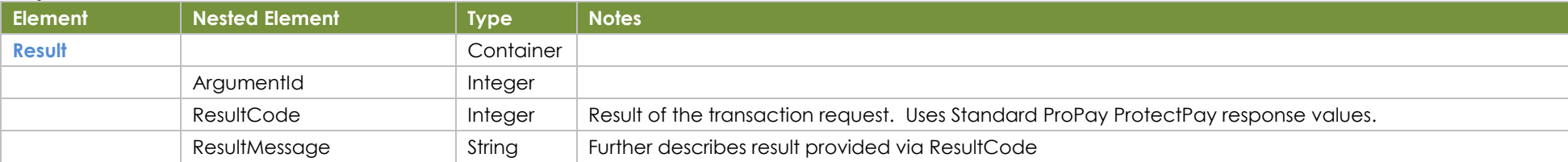

{

}

# **Sample JSON Request Response**

{ "SessionGuid": "458f21ee-4d2e-4d22-a261-acf539871534", "Amount": 100 }

 "Result": { "ArgumentId": 0, "ResultCode": 0, "ResultMessage": "" }

# <span id="page-28-0"></span>**6.3 Get Merchant Transfer Option Details**

This method is used to obtain merchant flash funds details which you can create a useful and user-friendly flash funds bank transfer option. It provides details that will help you to explain, to the merchant, how much money they can transfer and how much of a fee they will be expected to pay to perform the transfer. The result will provide additional information to understand flash fund availability and transfer details.

#### **How to call this method**

**Resource URI** json/GetMerchantTransferOptionDetails

#### **Account Identification - Required**

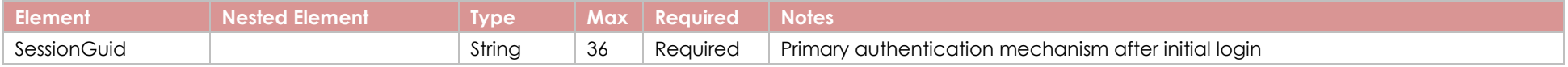

#### **Response Elements**

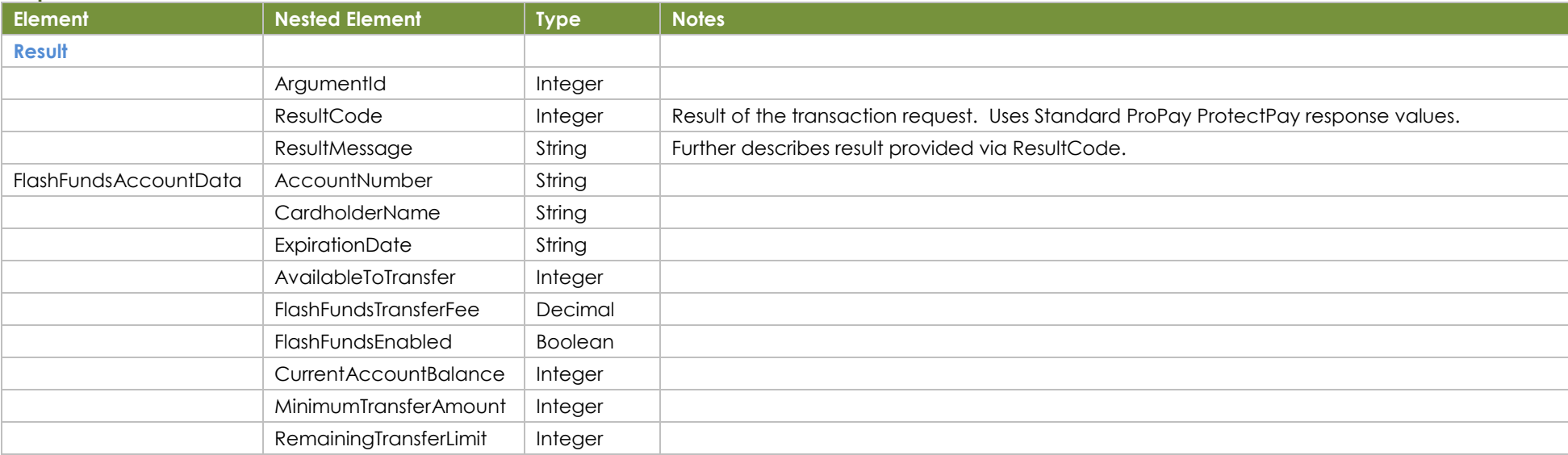

#### **Sample JSON Request Response**

{ "SessionGuid": "d2e84548-42ea-42a1-8d36-7b08a8905a75" }

{ "Result":{ "ArgumentId": 0, "ResultCode": 0, "ResultMessage": "" },

"FlashFundsAccountData":{ "AccountNumber": "0006", "AvailableToTransfer": 150, "CardholderName": "Clint Eastwood", "CurrentAccountBalance": 25000, "ExpirationDate": "2020-10", "FlashFundsEnabled": true, "FlashFundsTransferFee": 2.00, "MinimumTransferAmount": 50, "RemainingTransferLimit": 1000000 } }

# <span id="page-30-0"></span>**6.4 TransferFundsToFlashFundsCard**

This method is used to transfer funds to flash funds card. Account holder can transfer funds to flash fund card from their bank balance. This method will return success response if amount was transferred to flash fund card. If amount is not successfully transferred to flash fund card, the reason will be in the response with result code & result message.

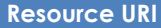

/json/TransferFundsToFlashFundsCard

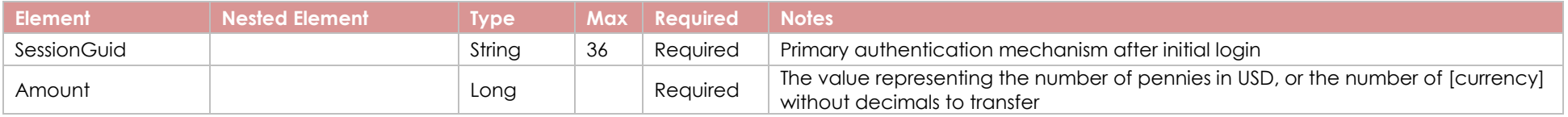

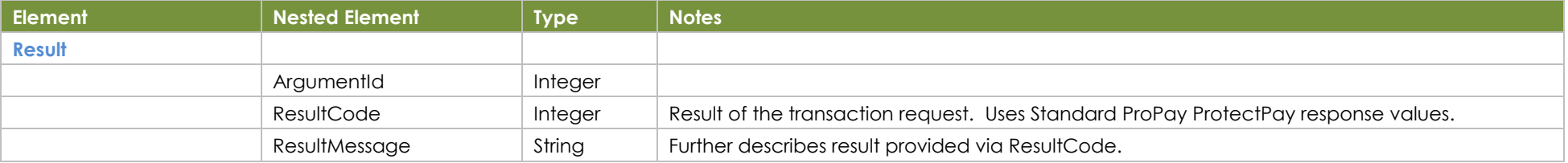

#### **Sample JSON Request Response**

}

{ "SessionGuid": "d2e84548-42ea-42a1-8d36-7b08a8905a75", "Amount": "1245",

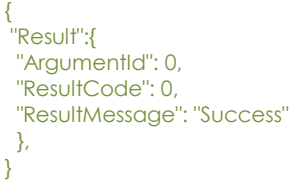

# <span id="page-31-0"></span>**7.0 Managing Stored Cards**

# <span id="page-31-1"></span>**7.1 Fetch Stored Cards**

This method will return details of cards saved for the merchant's ProtectPay collection of on-file payment methods. Note: this method is suitable only for ProtectPay 'Lite' customers whose number of on-file cards is limited to a few dozen. An 'Enterprise' ProtectPay biller making this request will likely encounter a timeout.

#### **How to call this method**

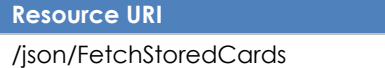

#### **Account Identification - Required**

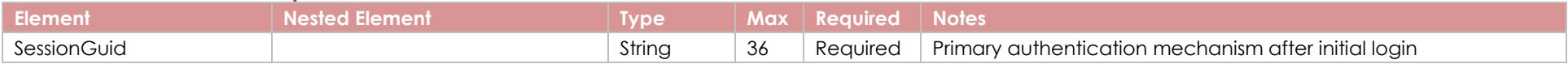

### **Response Elements**

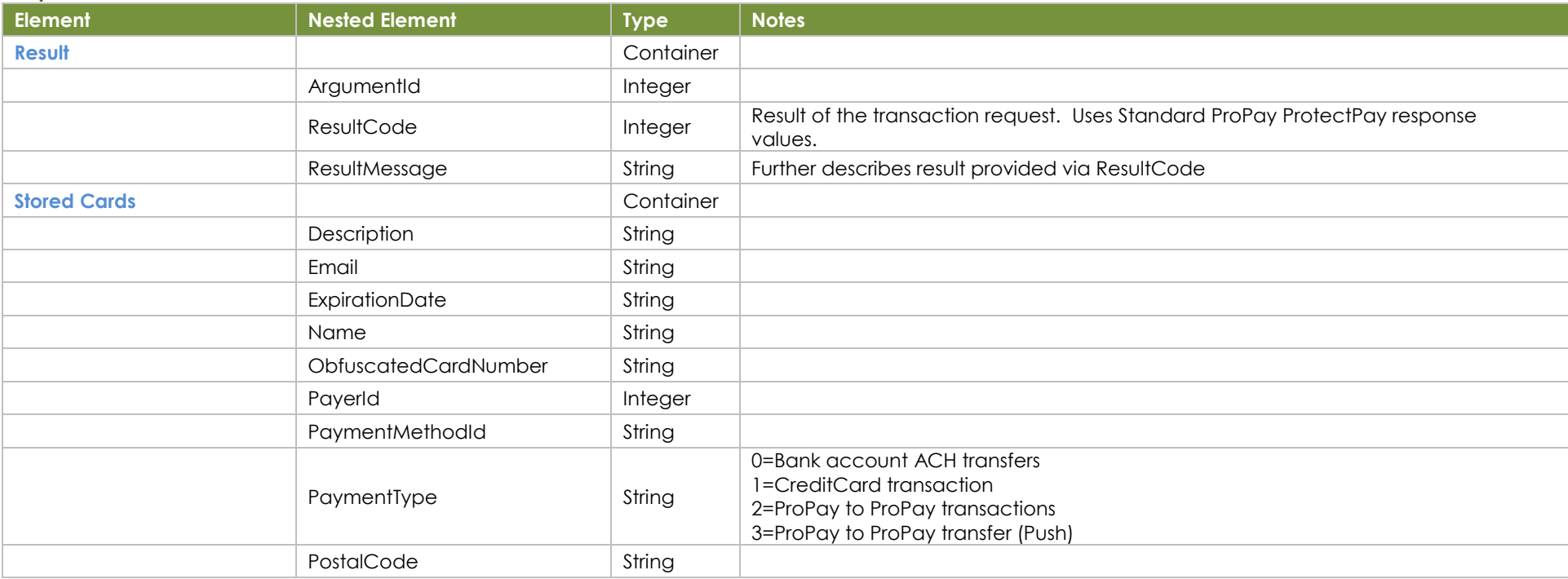

#### **Sample JSON Request Response**

"SessionGuid": "d2e84548-42ea-42a1-8d36-7b08a8905a75"

{

}

{

 },  $\sim$  {

 } ] }

{

```
 "Result": {
   "ArgumentId": 0,
   "ResultCode": 0,
```

```
 "ResultMessage": "Success"
```

```
 },
 "StoredCards": [
```
 "Description": "SPC", "Email": null, "ExpirationDate": "1230", "Name": "DEMO", "ObfuscatedCardNumber": "222123\*\*\*\*\*\*2222", "PayerId": 2519603953371686, "PaymentMethodId": "e93e4de8-bfa6-49a9-a4b8-68f187862aba", "PaymentType": "CreditCard", "PostalCode": null

 "Description": "", "Email": null, "ExpirationDate": "0919", "Name": "ProtectPay Test", "ObfuscatedCardNumber": "411111\*\*\*\*\*\*1111", "PayerId": 1869554709860866, "PaymentMethodId": "922f82a8-357c-4094-9595-80d118cafe52", "PaymentType": "CreditCard", "PostalCode": null

# <span id="page-33-0"></span>**7.2 Edit Stored Card**

This method will allow you to edit the details of an existing stored card.

### **How to call this method**

**Resource URI** /json/EditStoredCard

## **Account Identification - Required**

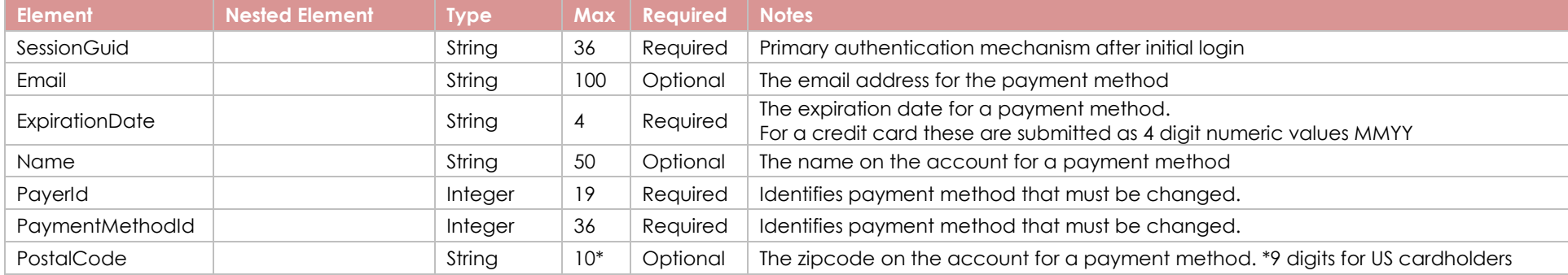

### **Response Elements**

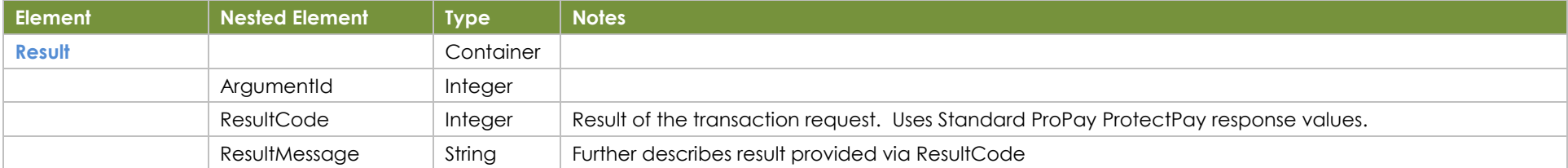

# **Sample JSON Request Response**

{ "SessionGuid": "a6430946-8fd3-4326-8017-28591a2801b7", "PayerId": "4721234391089922", "PaymentMethodId": "a020498d-55ab-4fc0-8cff-725c9e07e79e", "Name": "abc123", "ExpirationDate": "0222", "PostalCode": "", "Email": "abc@test.com" }

{ "Result": { "ArgumentId": 0, "ResultCode": 0, "ResultMessage": null } }

# <span id="page-34-0"></span>**7.3 Delete Stored Card**

This method will remove a stored card from a user's on-file collection.

### **How to call this method**

**Resource URI**

/json/DeleteStoredCard

# **Account Identification - Required**

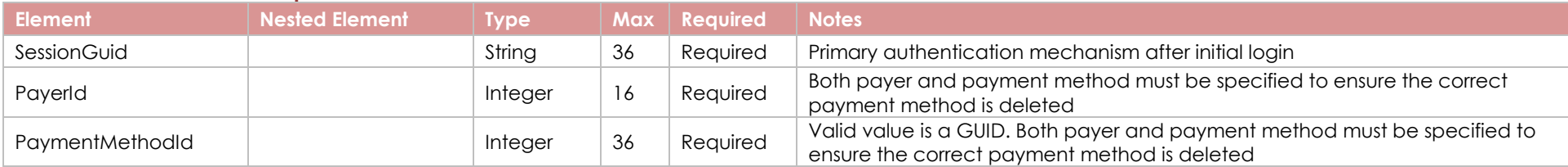

## **Response Elements**

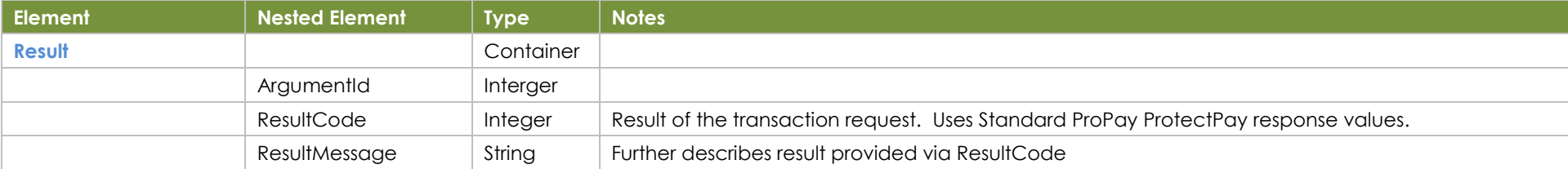

{

}

## **Sample JSON Request Response**

{ "SessionGuid": "a6430946-8fd3-4326-8017-28591a2801b7", "PayerId": "4721234391089922", "PaymentMethodId": "a020498d-55ab-4fc0-8cff-725c9e07e79e" }

 "Result": { "ArgumentId": 0, "ResultCode": 0, "ResultMessage": null }

# <span id="page-35-0"></span>**7.4 Process and store a Swiped Card**

This method will process a card and then store it for future use. Note: the only way to store cards using the Mobile API is after a transaction has been successfully processed. The mobile solution is not for use by 'Enterprise' ProtectPay customers. This version of Process and store works only with a ProPay approved/encrypted swipe device.

### **How to call this method**

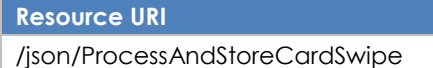

### **Account Identification - Required**

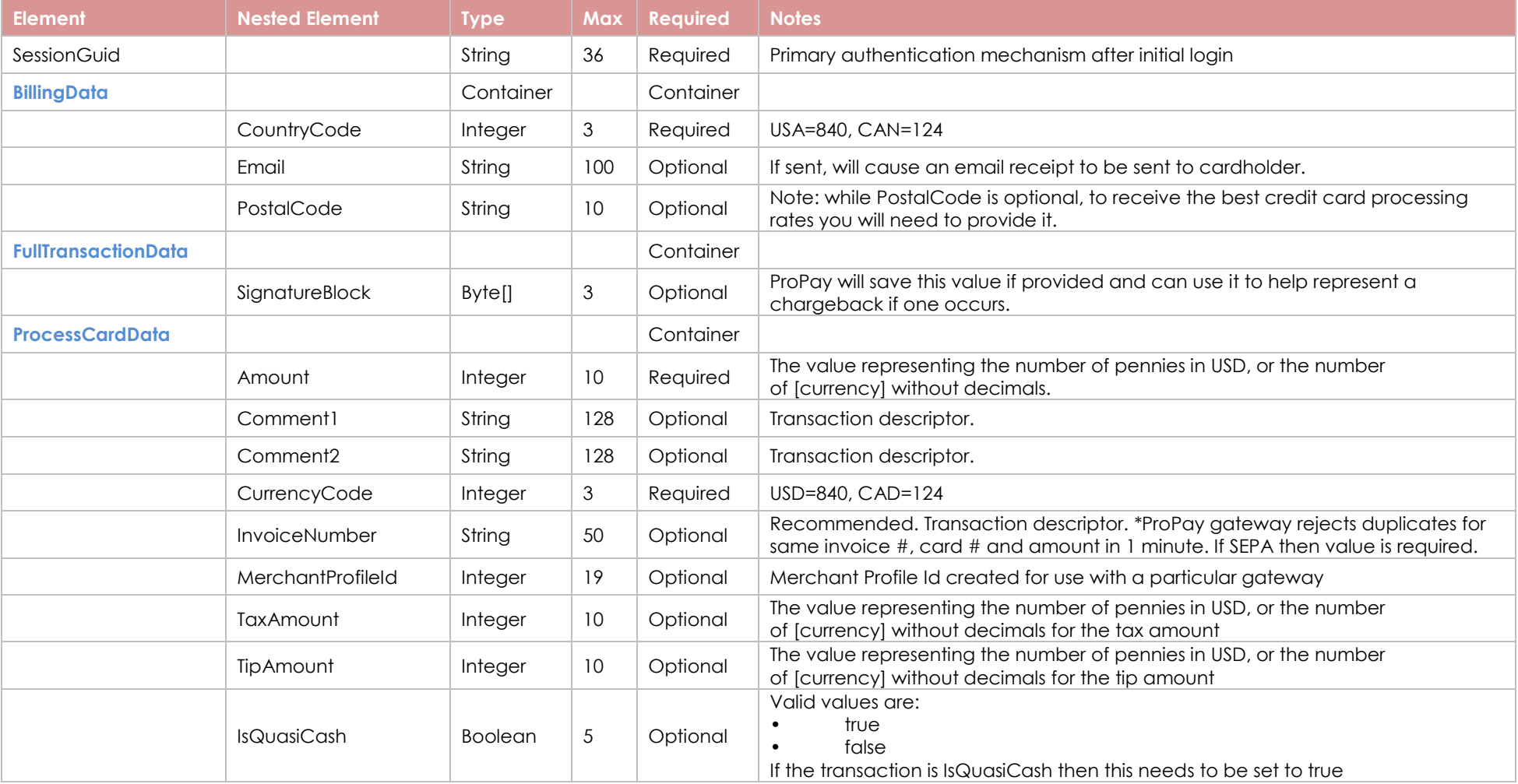

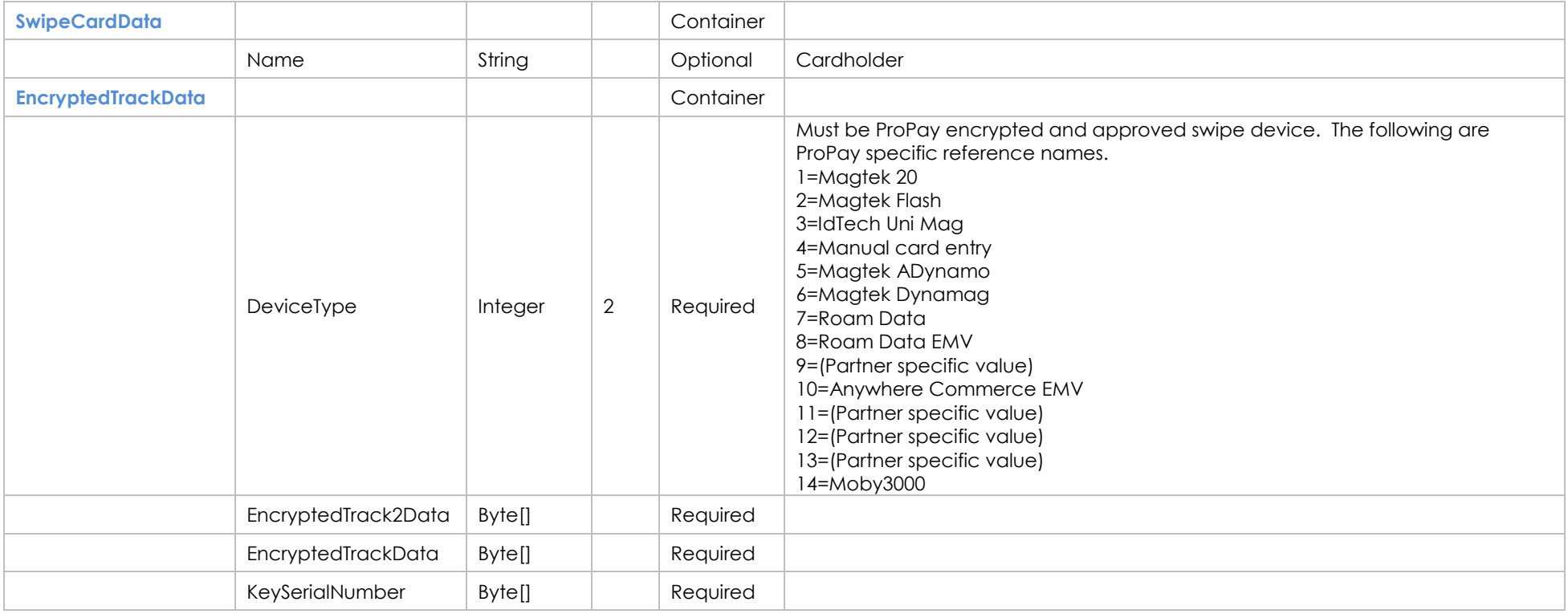

# **Response Elements**

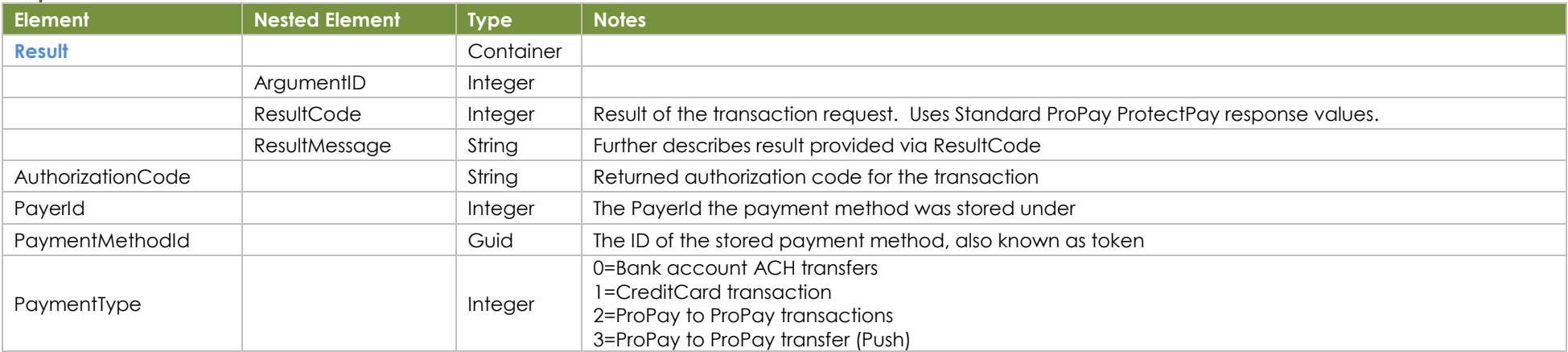

# **Sample JSON Request Response**

{

"Result": {

"ArgumentId": 0,

"SessionGuid": "a6c155ce-3f26-48e4-90d7-b8ad541889a5", "BillingData": {

©2020 – ProPay® Inc. All rights reserved. Reproduction, adaptation, or translation of this document without ProPay® Inc.'s prior written permission is prohibited except as allowed under copyright laws. Page 37

{

```
 "CountryCode": 0,
 "Email": "receipt@propay.com",
 "PostalCode": "84043"
},
"FullTransactionData": {
 "SignatureBlock": [42]
},
"ProcessCardData": {
 "Amount": 300,
 "Comment1": null,
 "Comment2": null,
 "CurrencyCode": 840,
 "InvoiceNumber": "cd0c6760",
"IsQuasiCash":false,
 "MerchantProfileId": 0,
 "TaxAmount": 30,
 "TipAmount": 60
},
"SwipeCardData": {
 "EncryptedTrackData": {
  "DeviceType": 7,
 "EncryptedTrack2Data": [82, 248, 50, 221, 242, 186, 240, 102, 161, 102, 192, 180, 64
 "EncryptedTrackData": [197, 245, 222, 249, 11, 253, 219, 255, 8, 186, 9, 152, 221, 17
  "KeySerialNumber": [144, 16, 36, 11, 0, 96, 29, 0, 0, 92]
 },
 "Name": "RoamData Payer"
}
                                                                                         },
                                                                                      }
```
 $\overline{ }$ 

 "ResultCode": 0, "ResultMessage": "" "AuthorizationCode": "A11111", "PayerId": 4023675788442595, "PaymentMethodId": "62fb88f4-3da8-4639-9c6c-86b5c1652c4e", "PaymentType": 1

# <span id="page-38-0"></span>**7.5 Process and Store a Manually Entered Card**

This method will process a card and then store it for future use. Note: the only way to store cards using the Mobile API is after a transaction has been successfully processed. The mobile solution is not for use by 'Enterprise' ProtectPay customers.

## **How to call this method**

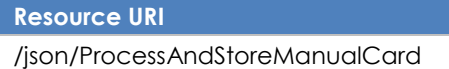

### **Account Identification - Required**

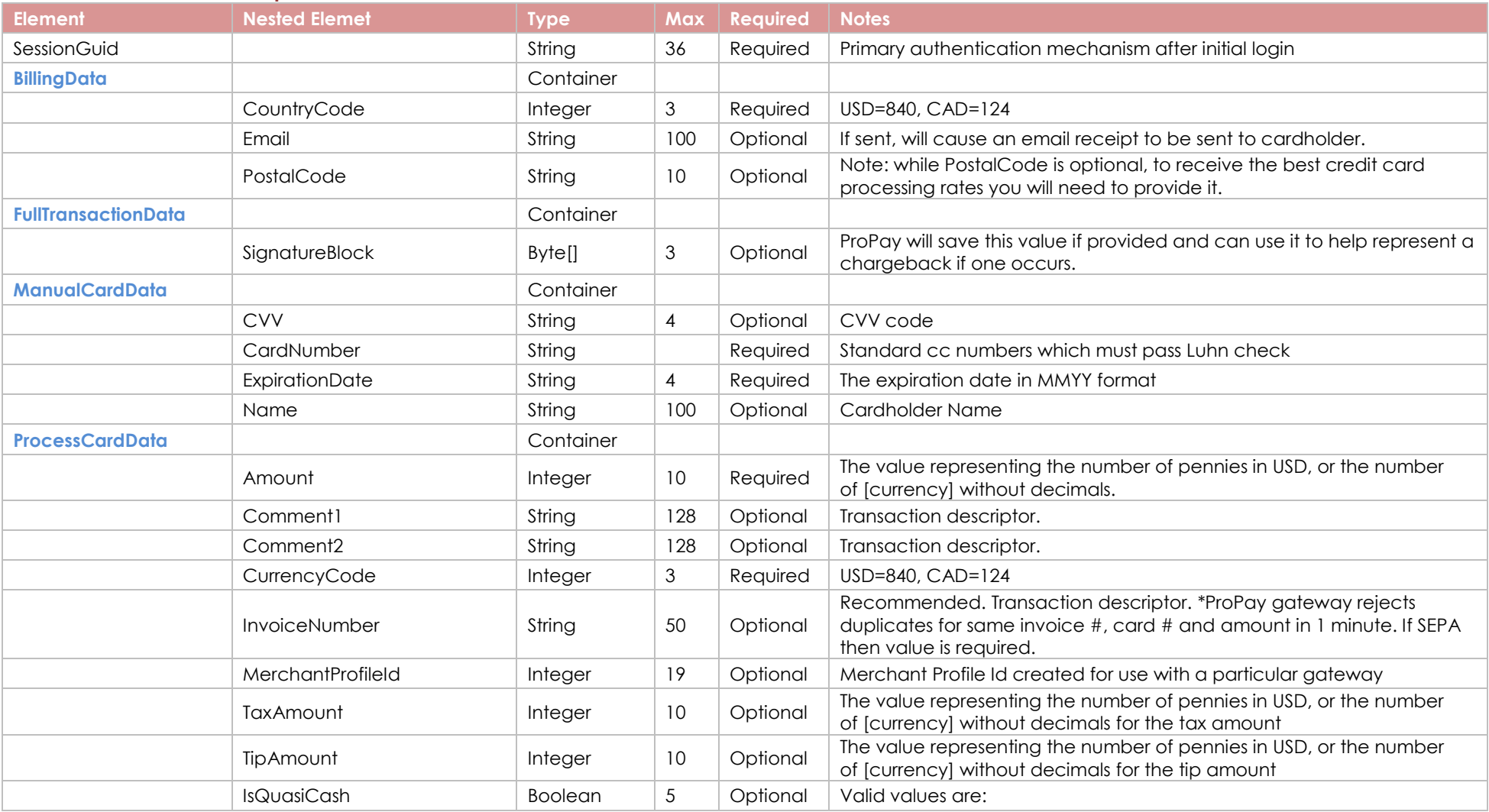

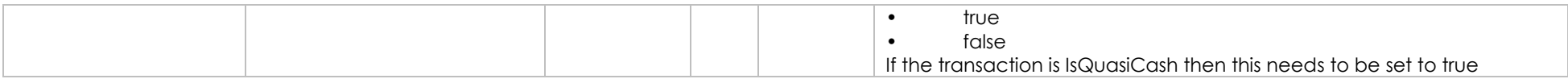

#### **Response Elements**

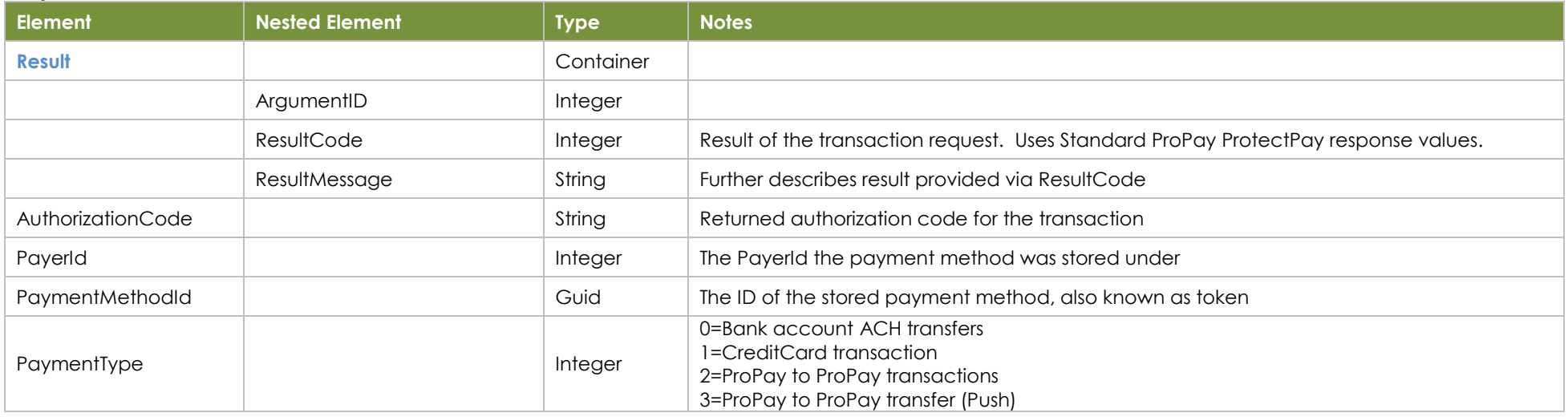

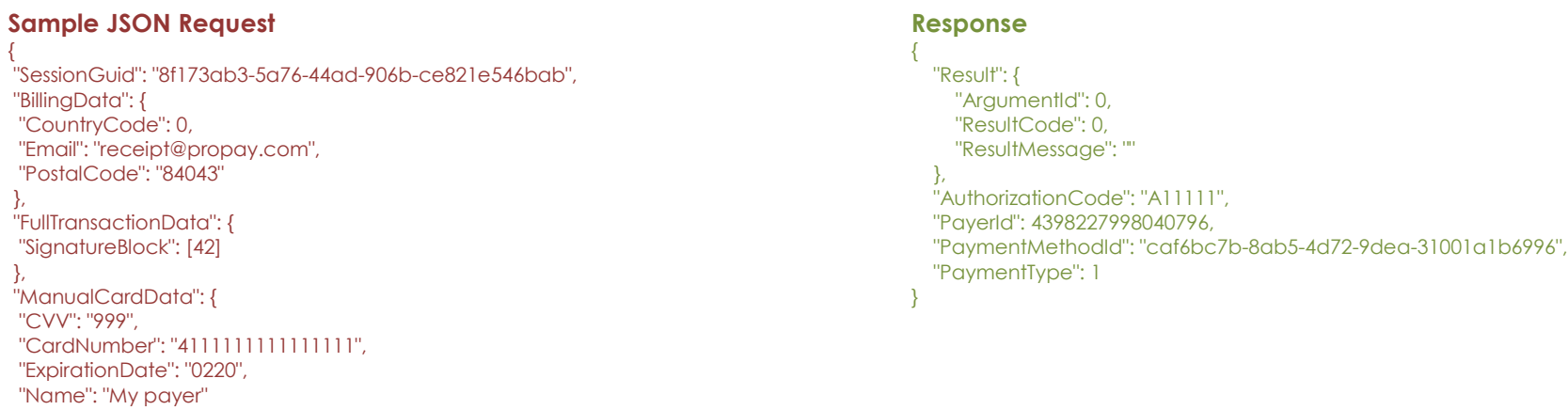

### },

{

"ProcessCardData": { "Amount": 300, "Comment1": null, "Comment2": null, "CurrencyCode": 840, "InvoiceNumber": "3e424096", "IsQuasiCash":false, "MerchantProfileId": 0, "TaxAmount": 30,

©2020 – ProPay® Inc. All rights reserved. Reproduction, adaptation, or translation of this document without ProPay® Inc.'s prior written permission is prohibited except as allowed under copyright laws. Page 40

}

# <span id="page-40-0"></span>**7.6 Process With Stored Card**

This method will allow you to process a transaction with a previously-saved card.

#### **How to call this method**

**Resource URI** /json/ProcessStoredCard

## **Account Identification - Required**

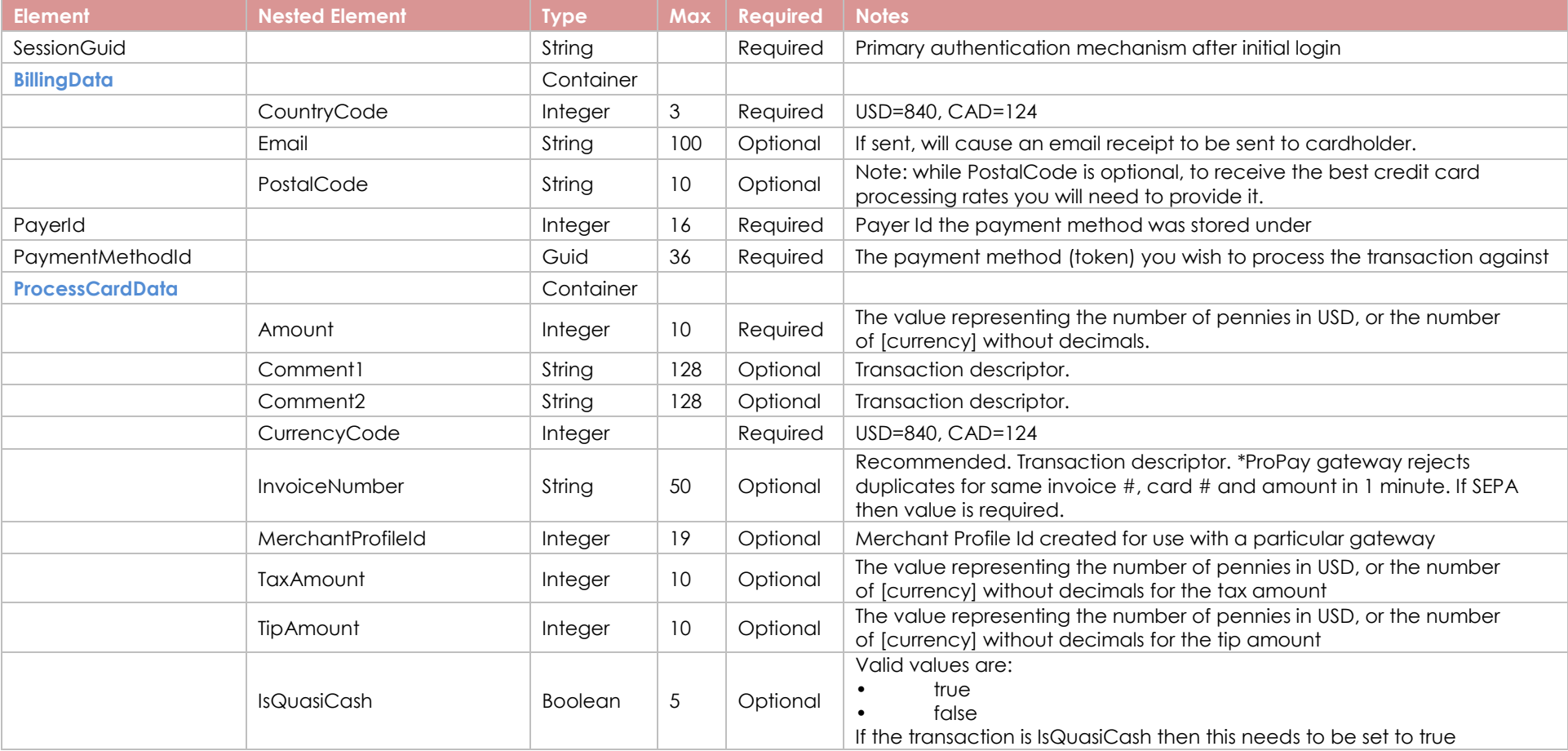

#### **Response Elements**

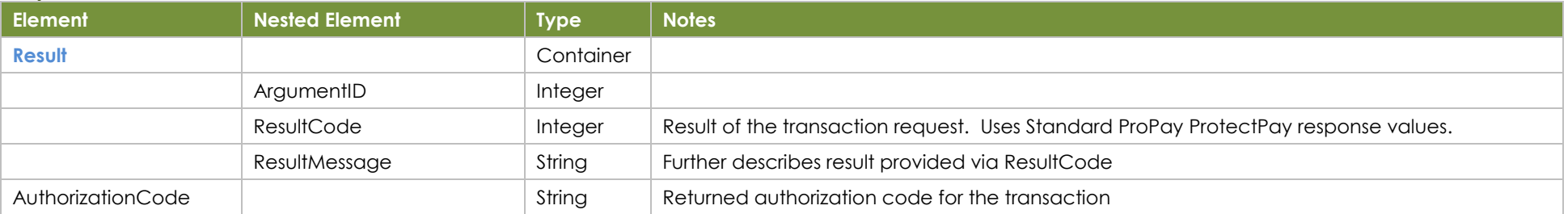

## **Sample JSON Request Response**

{ "SessionGuid": "b0b07a16-ccf9-4f14-96bd-e8c11f73670d", "BillingData": { "CountryCode": 0, "Email": "receipt@propay.com", "PostalCode": "84043" }, "PayerId": 2076231298852445, "PaymentMethodId": "864c1011-51fb-428f-95cf-6ce1fc08fc03", "ProcessCardData": { "Amount": 300, "Comment1": null, "Comment2": null, "CurrencyCode": 840, "InvoiceNumber": "89d5893c129f", "IsQuasiCash":false, "MerchantProfileId": 0, "TaxAmount": 30, "TipAmount": 60 } }

{ "Result": { "ArgumentId": 0, "ResultCode": 0, "ResultMessage": "" }, "AuthorizationCode": "A11111" }

# <span id="page-42-0"></span>**8.0 Credit Card Processing Methods**

# <span id="page-42-1"></span>**8.1 Authorize a Swiped Card**

Pre-Auth of swiped card.

# **How to call this method**

**Resource URI** /json/AuthorizeCardSwipe

# **Account Identification - Required**

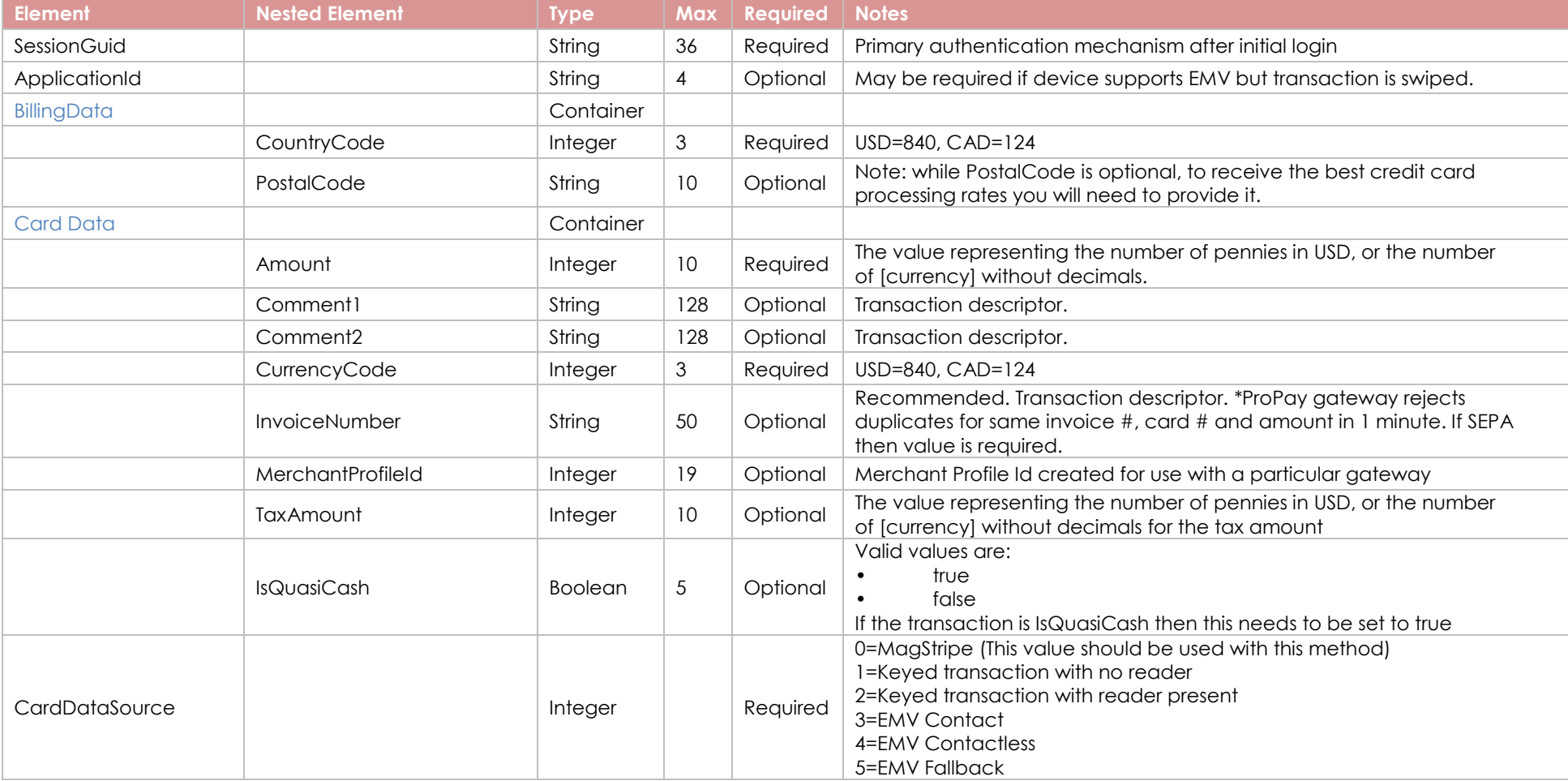

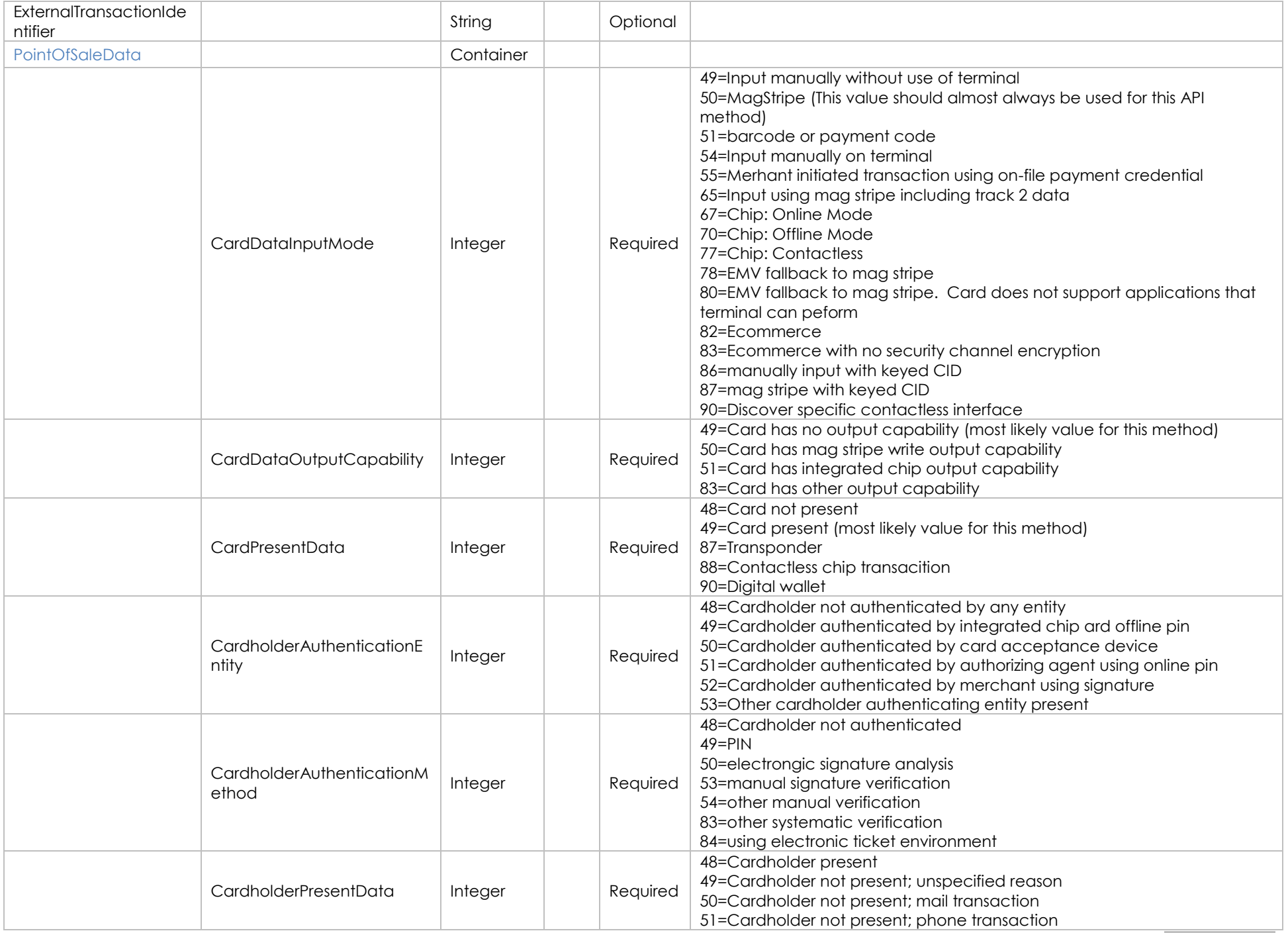

©2020 – ProPay® Inc. All rights reserved. Reproduction, adaptation, or translation of this document without ProPay® Inc.'s prior written permission is prohibited except as allowed under copyright laws. Page 44

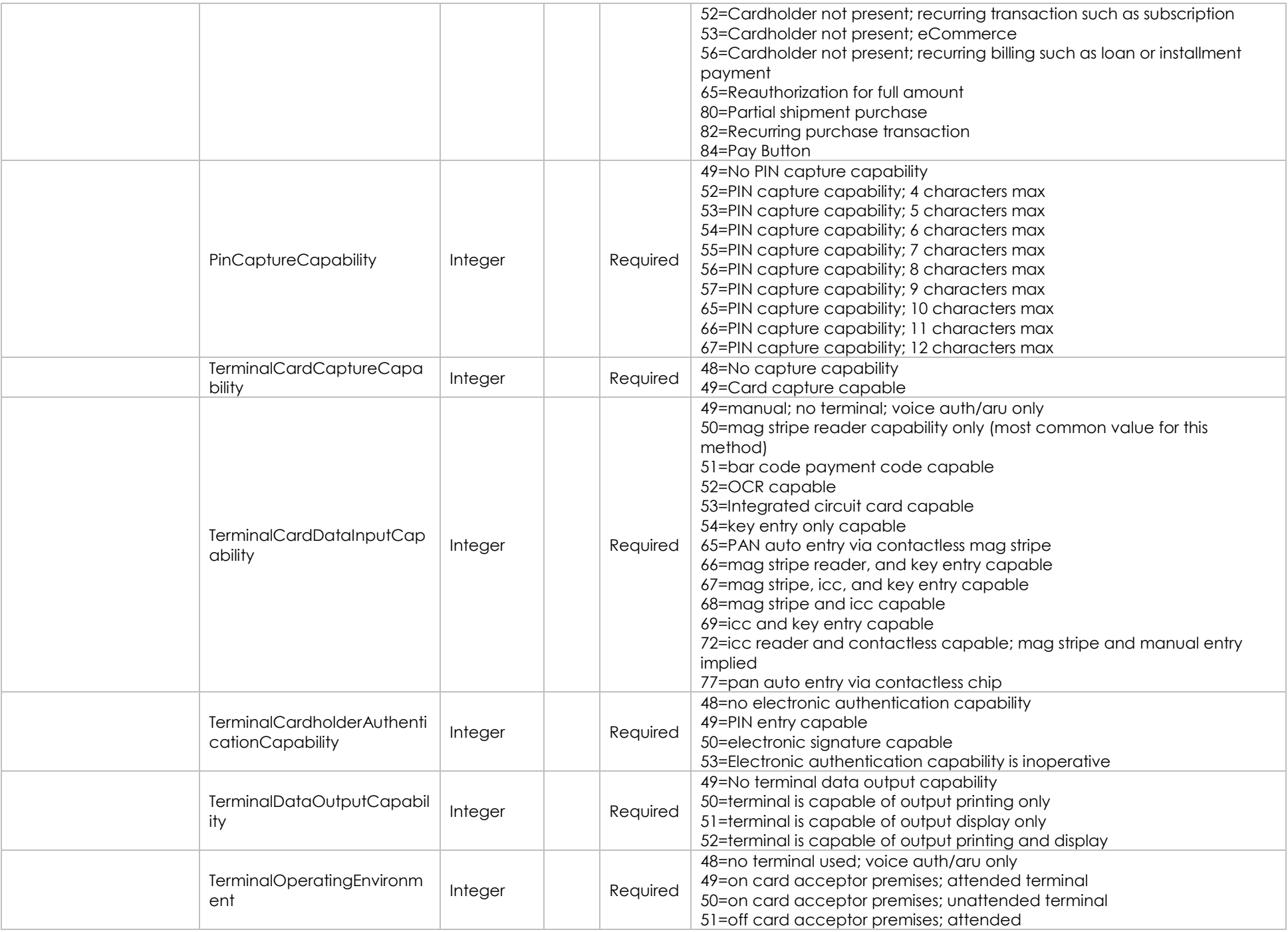

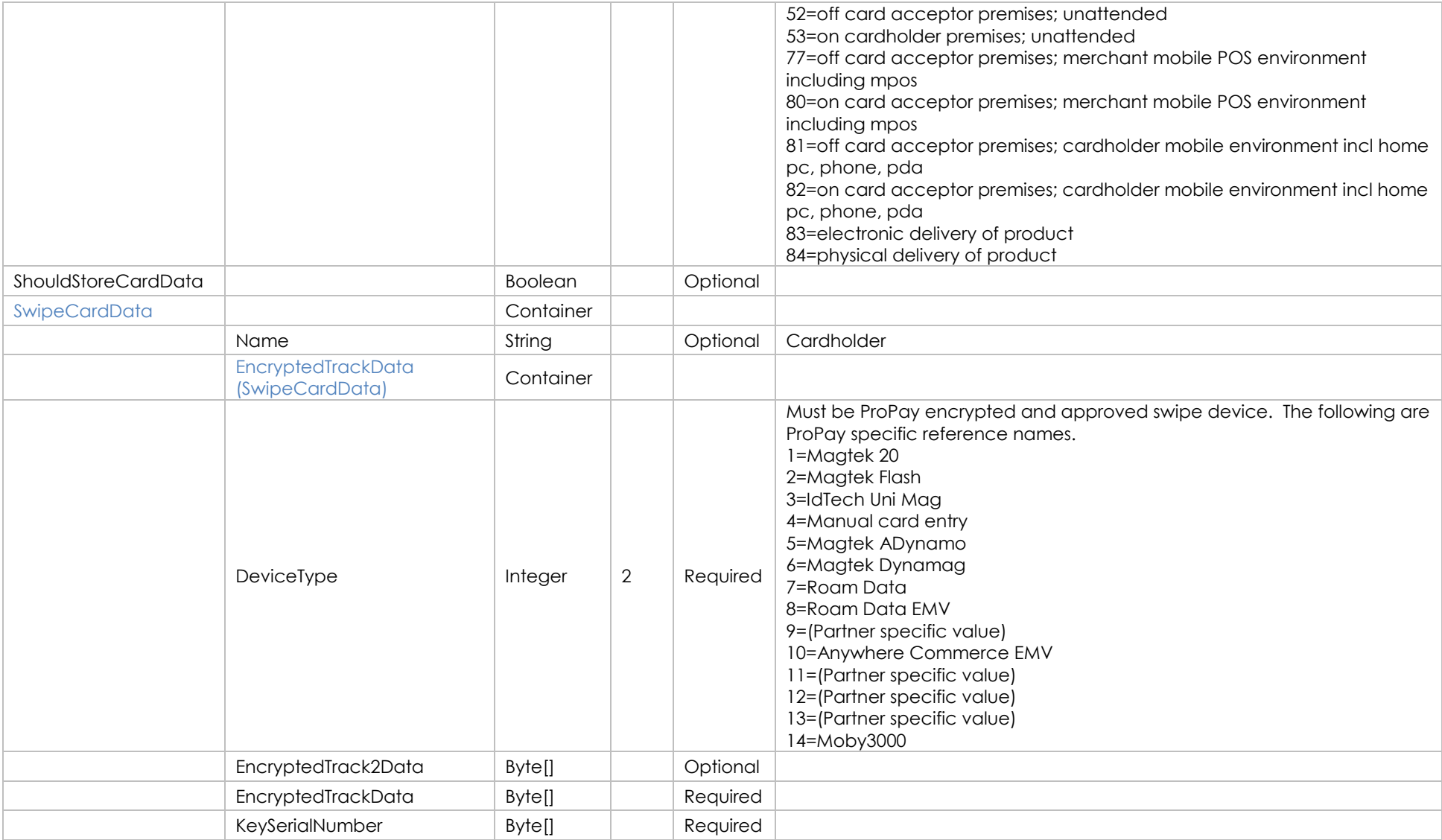

# **Response Elements**

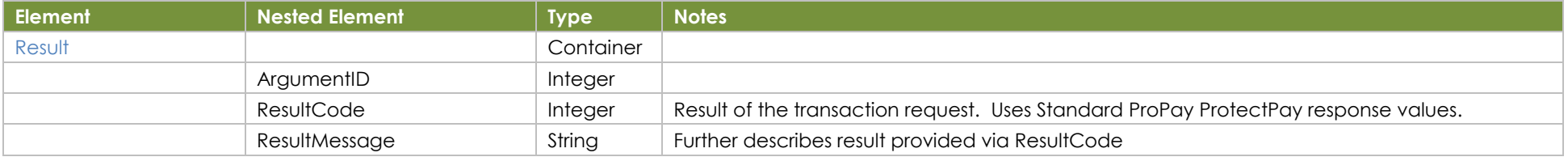

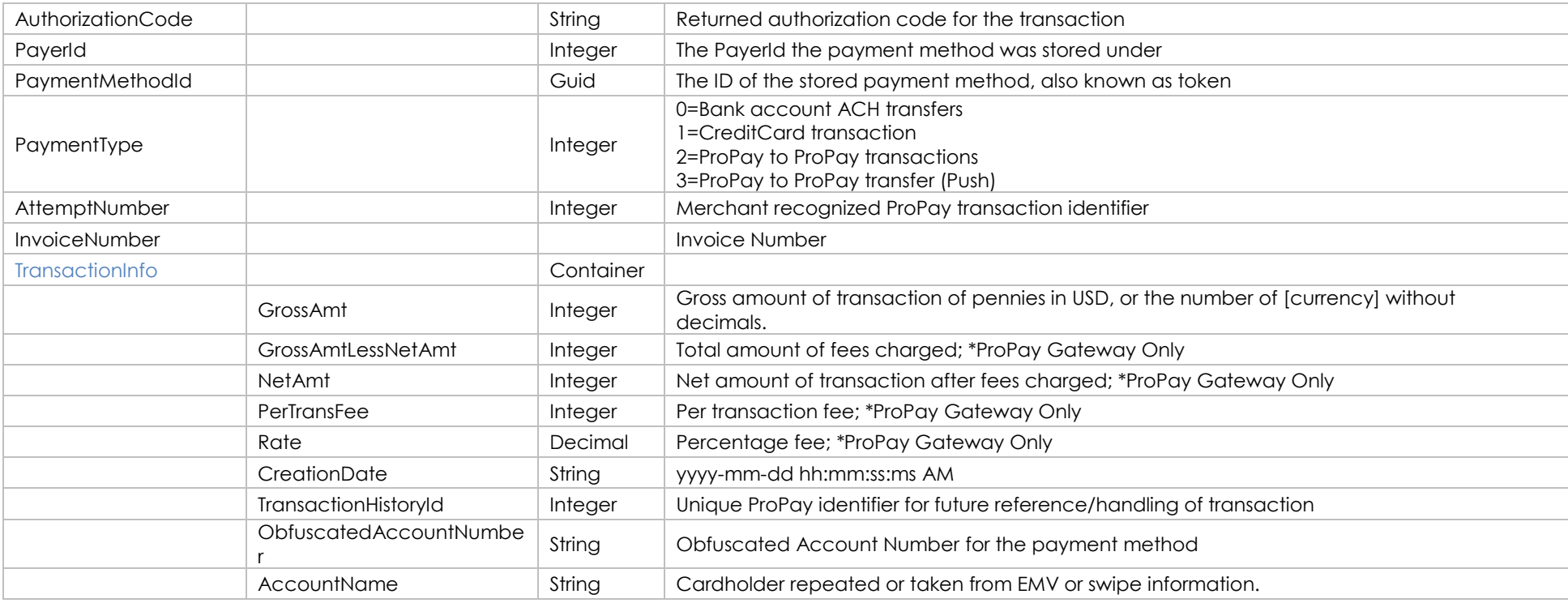

## **Sample JSON Request Response**

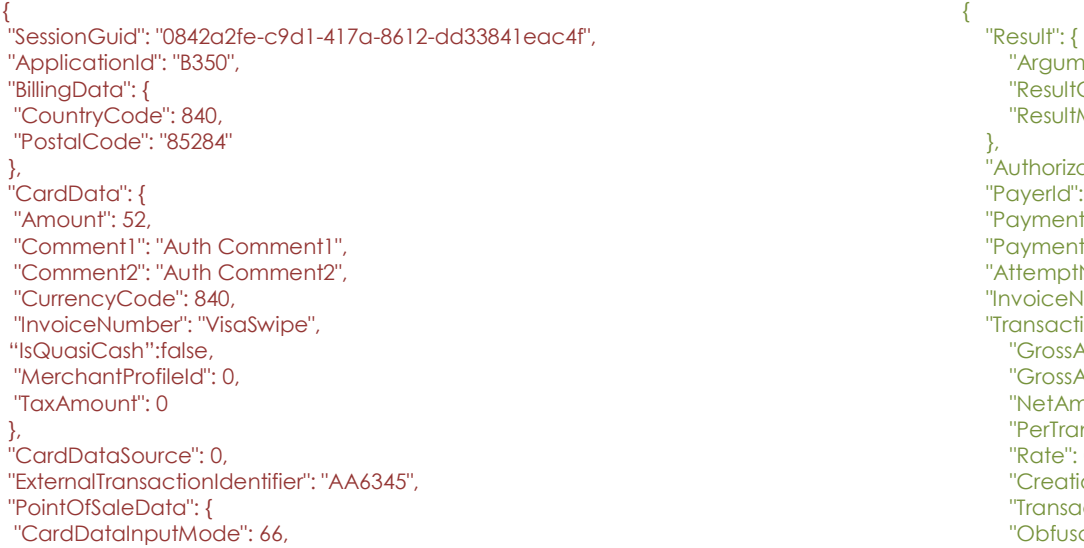

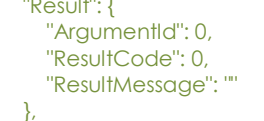

ationCode": "A11111", : 3872325921204538, tMethodId": "b0ad4fba-63a1-4840-93a8-2e3942d624640", tType": null, Number": 16274, lumber": "VisaSwipe",  $ionInfo"$ : { Amt": 52, AmtLessNetAmt": 52,  $nt$ ": 0,  $\overline{a}$ nsFee": 0,  $O,$ ionDate": "2019-04-17 17:15:25.542 AM", :ctionHistoryId":12345, catedAccountNumber": "123456\*\*\*\*\*\*9876",

 "CardDataOutputCapability": 51, "CardPresentData": 49, "CardholderAuthenticationEntity": 52, "CardholderAuthenticationMethod": 53, "CardholderPresentData": 48, "PinCaptureCapability": 48, "TerminalCardCaptureCapability": 48, "TerminalCardDataInputCapability": 67, "TerminalCardholderAuthenticationCapability": 54, "TerminalDataOutputCapability": 51, "TerminalOperatingEnvironment": 77 }, "ShouldStoreCardData": true, "SwipeCardData": { "EncryptedTrackData": { "DeviceType": 12, "EncryptedTrack2Data": [59, 52, 48, 49, 50, 48, 48, 0, 0, 0, 0, 0, 0, 53, 52, 51, 57, 61, 50, 48], "EncryptedTrackData": [147, 2, 221, 239, 91, 240, 141, 19, 115, 220, 168, 154, 101, 40, 38], "KeySerialNumber": [255, 255, 255, 0, 6, 0, 0, 0, 0, 133] },

"Name": "Visa Swipe"

} }

}

"AccountName": "Test cardholder name"

# <span id="page-48-0"></span>**8.2 Authorize with EMV Data** Pre-Auth of EMV/Chip card.

# **How to call this method**

**Resource URI**

/json/AuthorizeEmv

# **Account Identification - Required**

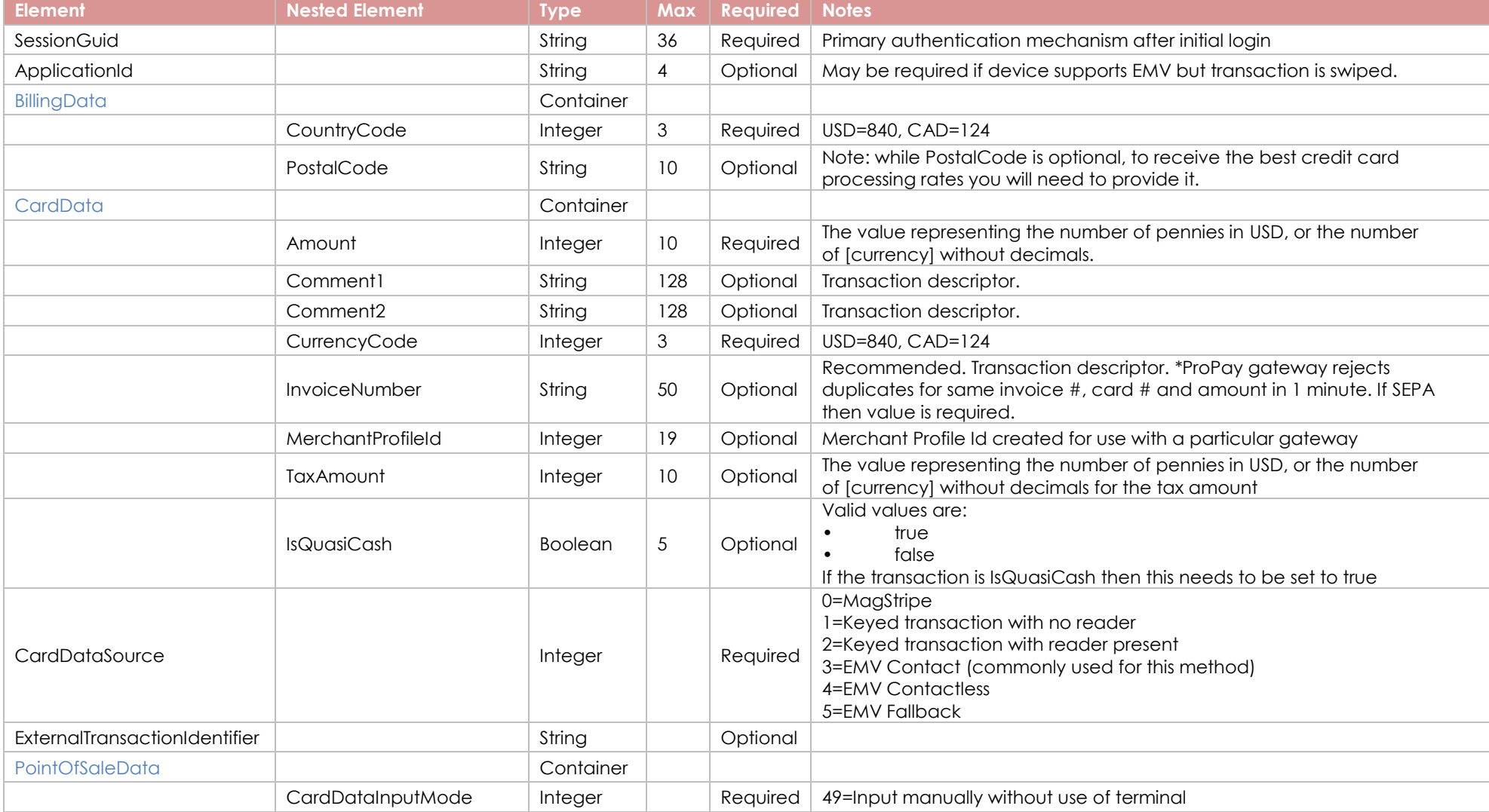

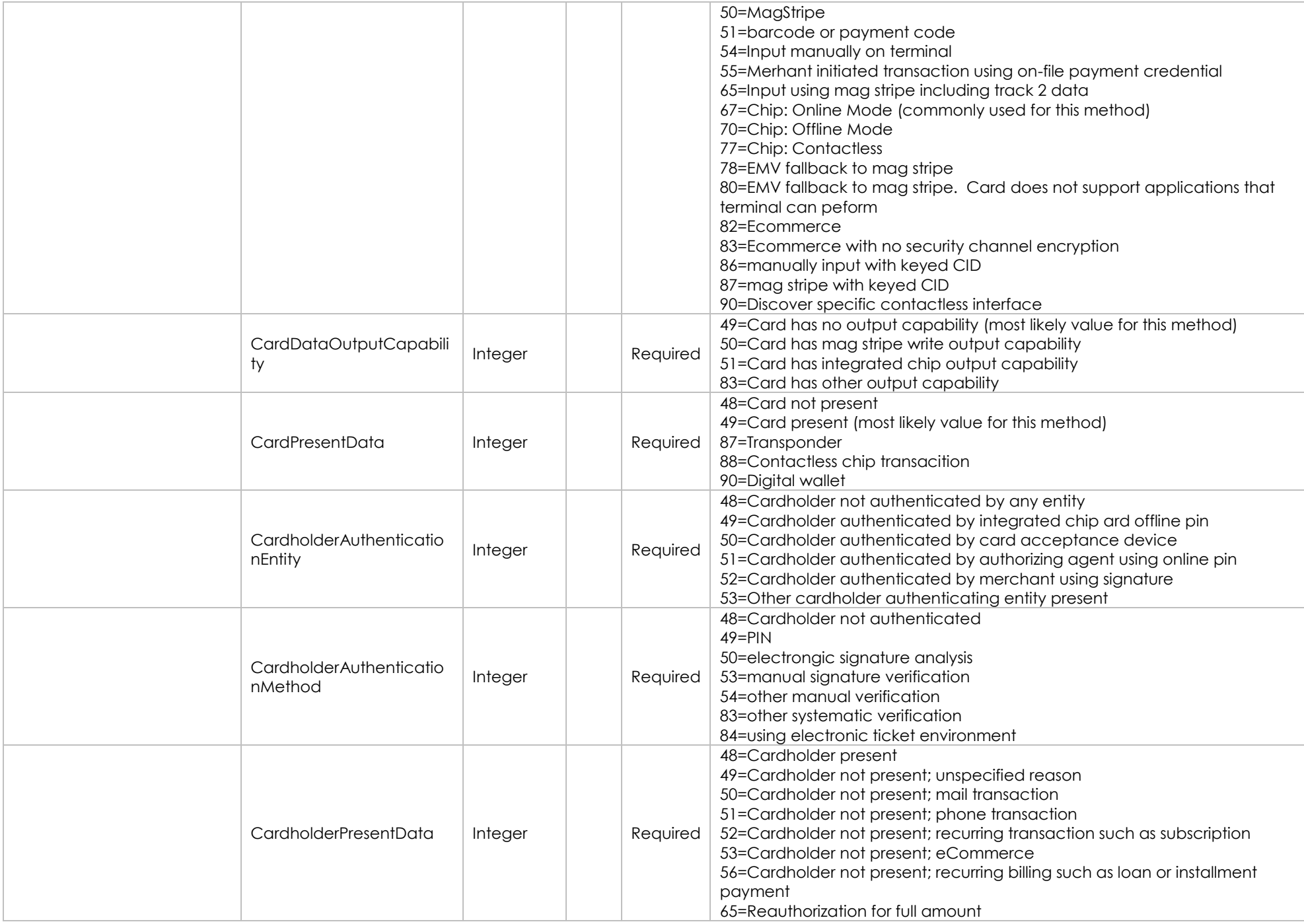

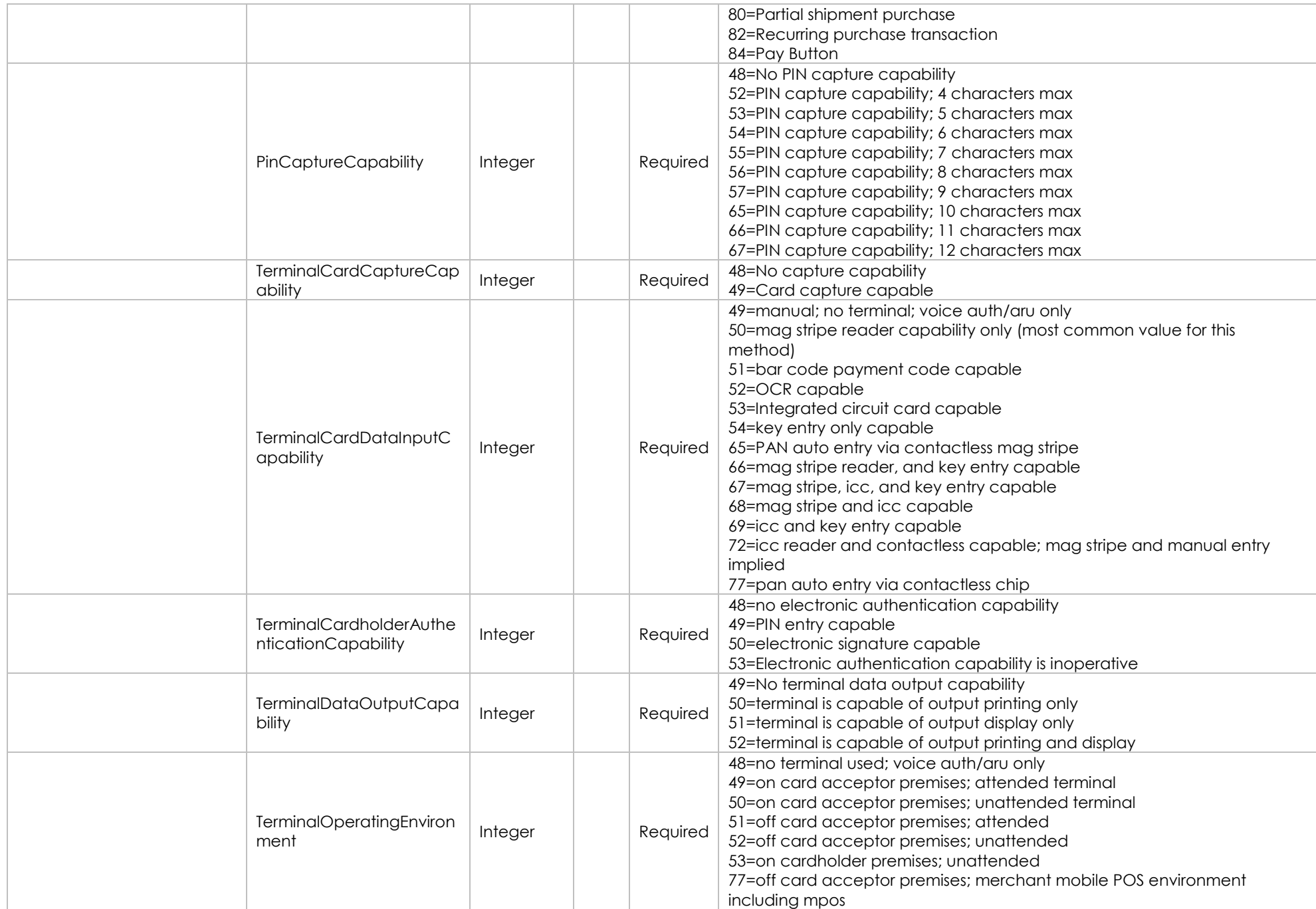

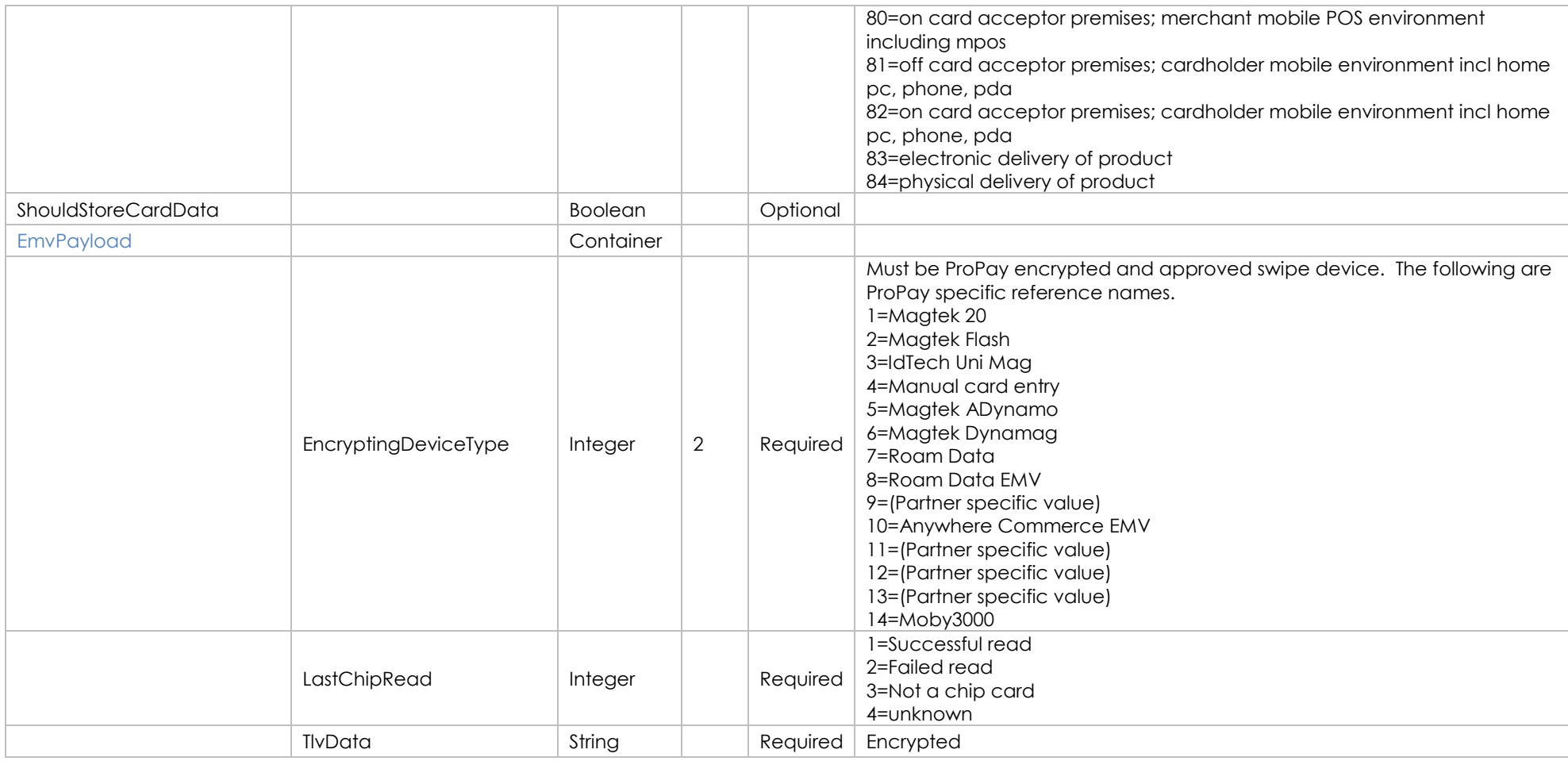

### **Response Elements**

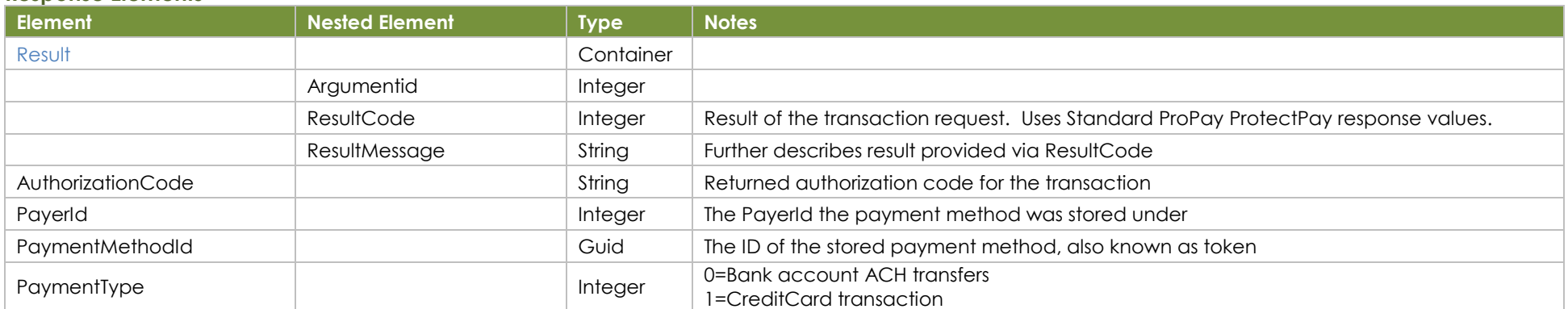

©2020 – ProPay® Inc. All rights reserved. Reproduction, adaptation, or translation of this document without ProPay® Inc.'s prior written permission is prohibited except as allowed under copyright laws. Page 52

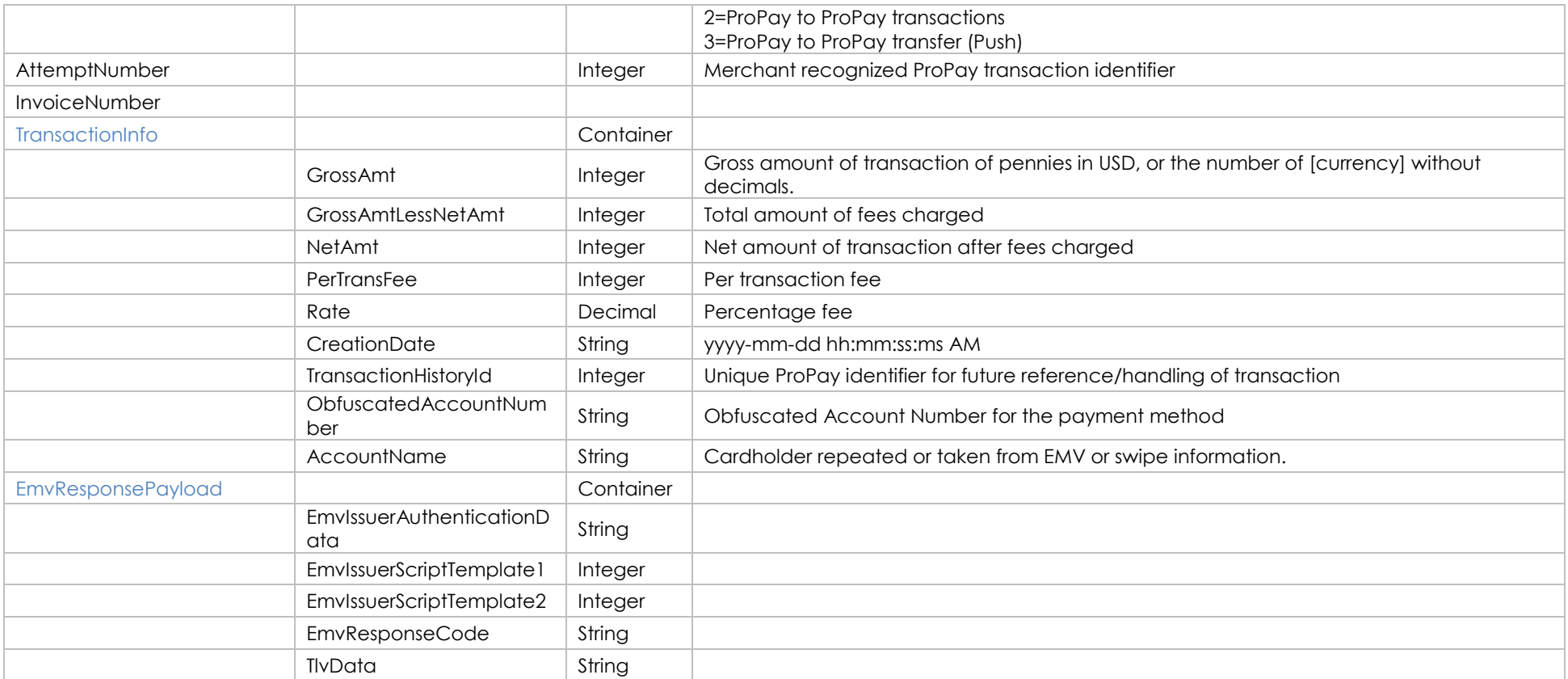

#### **Sample JSON Request Response**

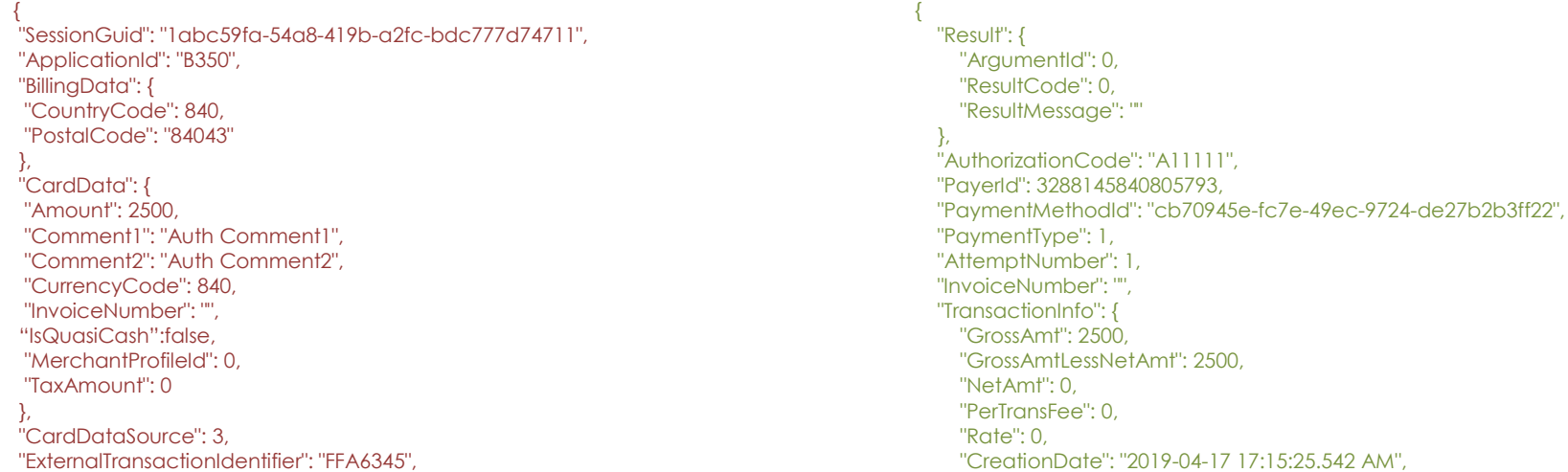

©2020 – ProPay® Inc. All rights reserved. Reproduction, adaptation, or translation of this document without ProPay® Inc.'s prior written permission is prohibited except as allowed under copyright laws. Page 53

"PointOfSaleData": { "CardDataInputMode": 67, "CardDataOutputCapability": 51, "CardPresentData": 49, "CardholderAuthenticationEntity": 52, "CardholderAuthenticationMethod": 53, "CardholderPresentData": 48, "PinCaptureCapability": 48, "TerminalCardCaptureCapability": 48, "TerminalCardDataInputCapability": 67, "TerminalCardholderAuthenticationCapability": 54, "TerminalDataOutputCapability": 51, "TerminalOperatingEnvironment": 77 }, "ShouldStoreCardData": true, "EmvPayload": { "EncryptingDeviceType": 10, "LastChipRead": 1, "TlvData": "9F120A50726f50617920454d56DF790A393837363534", }

 "TransactionHistoryId":12345, "ObfuscatedAccountNumber": "123456\*\*\*\*\*\*9876", "AccountName": "Test cardholder name" }, "EmvResponsePayload": { "EmvIssuerAuthenticationData": null, "EmvIssuerScriptTemplate1": null, "EmvIssuerScriptTemplate2": null, "EmvResponseCode": "8A023030", "TlvData": null  $\mathfrak{g}$ 

}

# <span id="page-54-0"></span>**8.3 Authorize an EMV Fallback Transaction**

Used to perform an EMV 'Fallback' transaction which is done when an EMV capable card will not work via chip reader, and must be processed via swipe.

## **How to call this method**

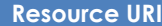

/json/AuthorizeEmvFallback

## **Account Identification - Required**

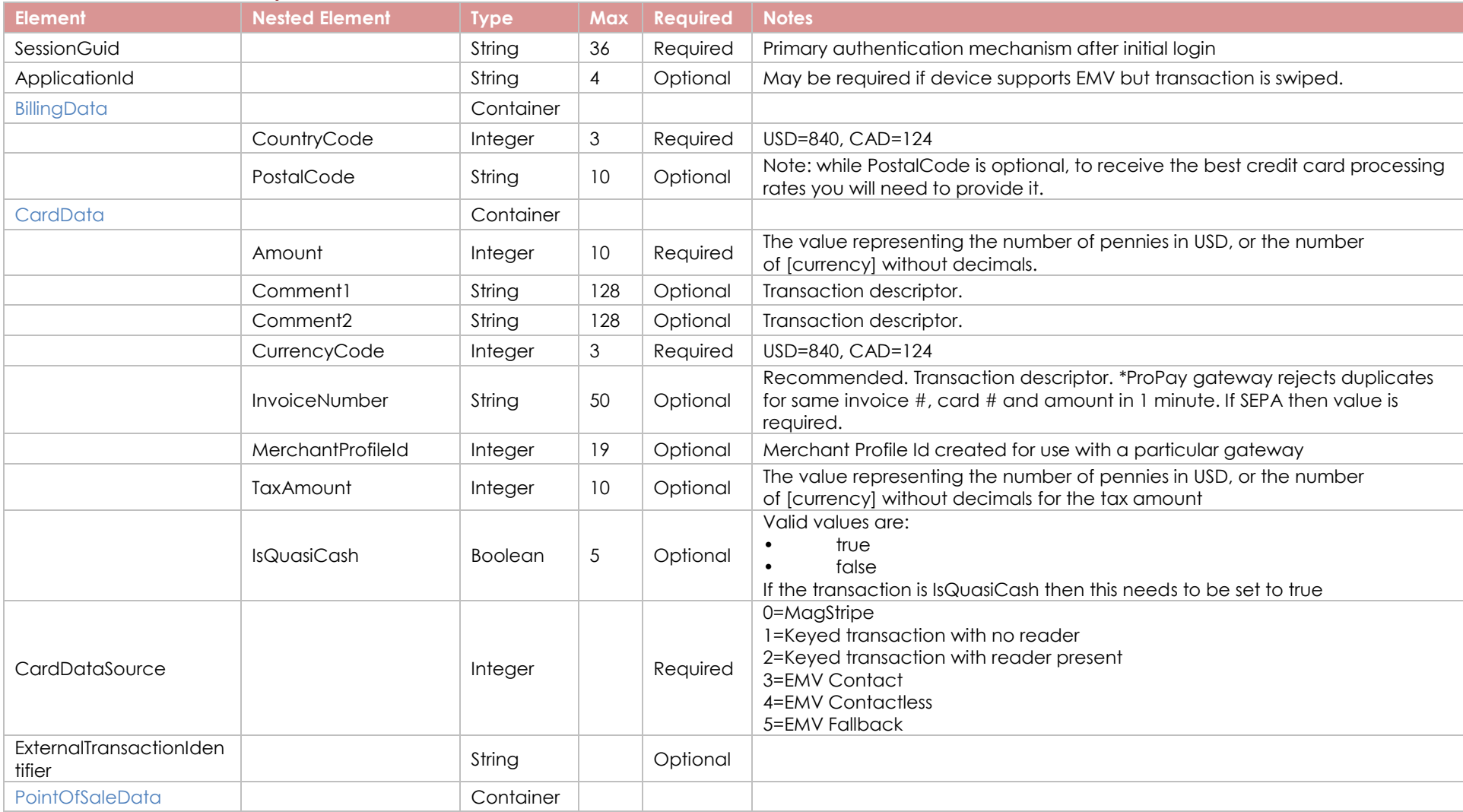

©2020 – ProPay® Inc. All rights reserved. Reproduction, adaptation, or translation of this document without ProPay® Inc.'s prior written permission is prohibited except as allowed under copyright laws. Page 55

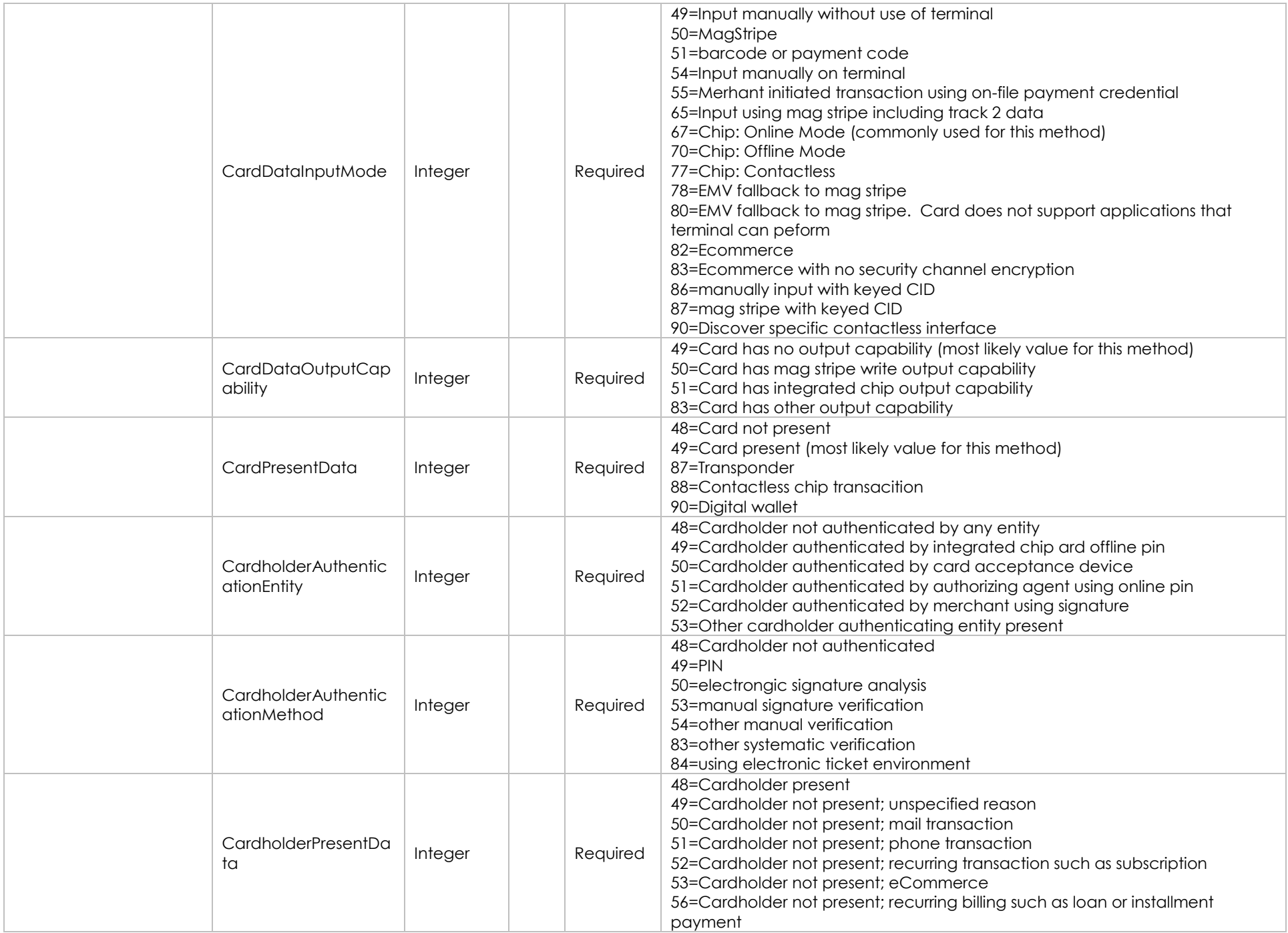

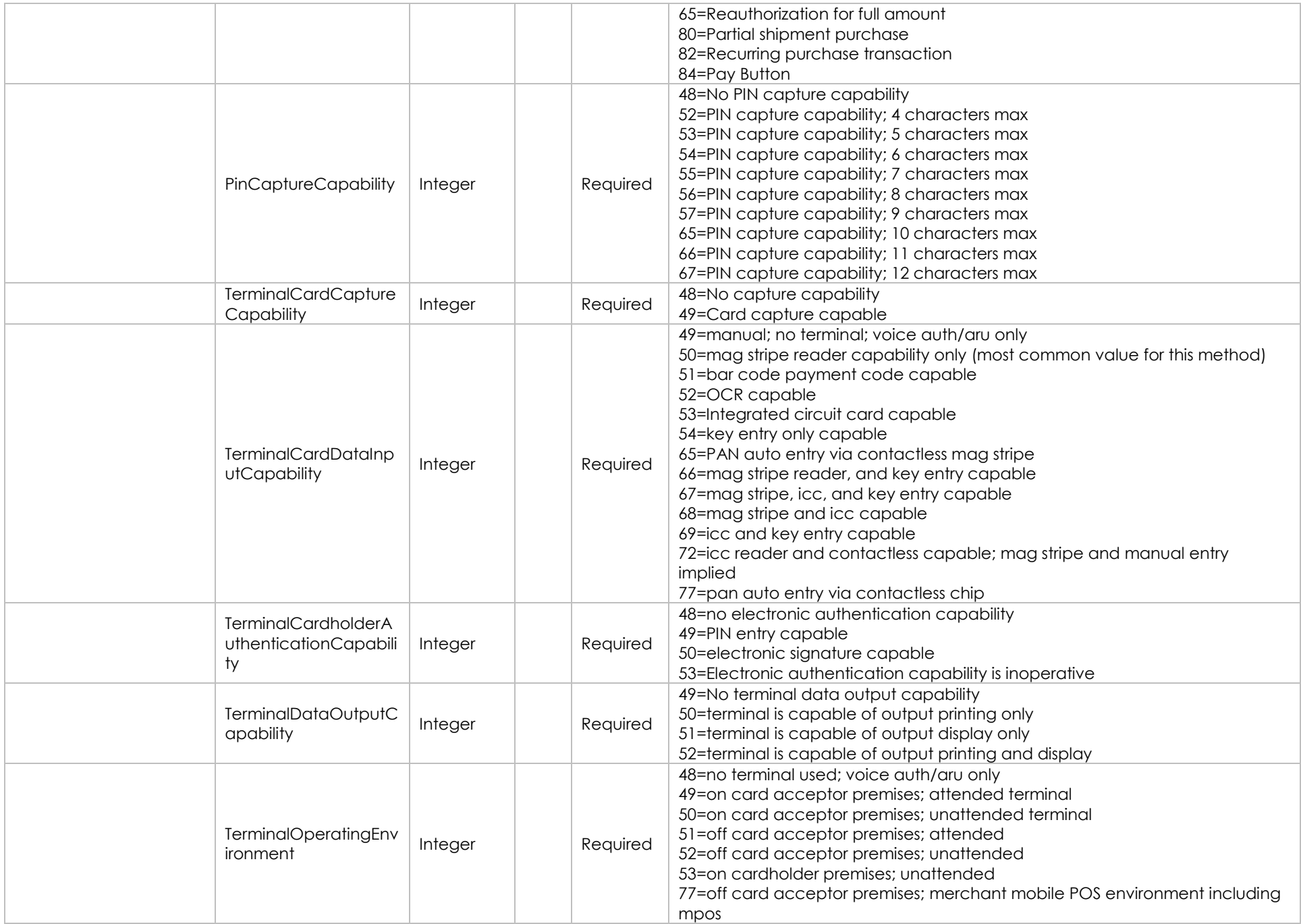

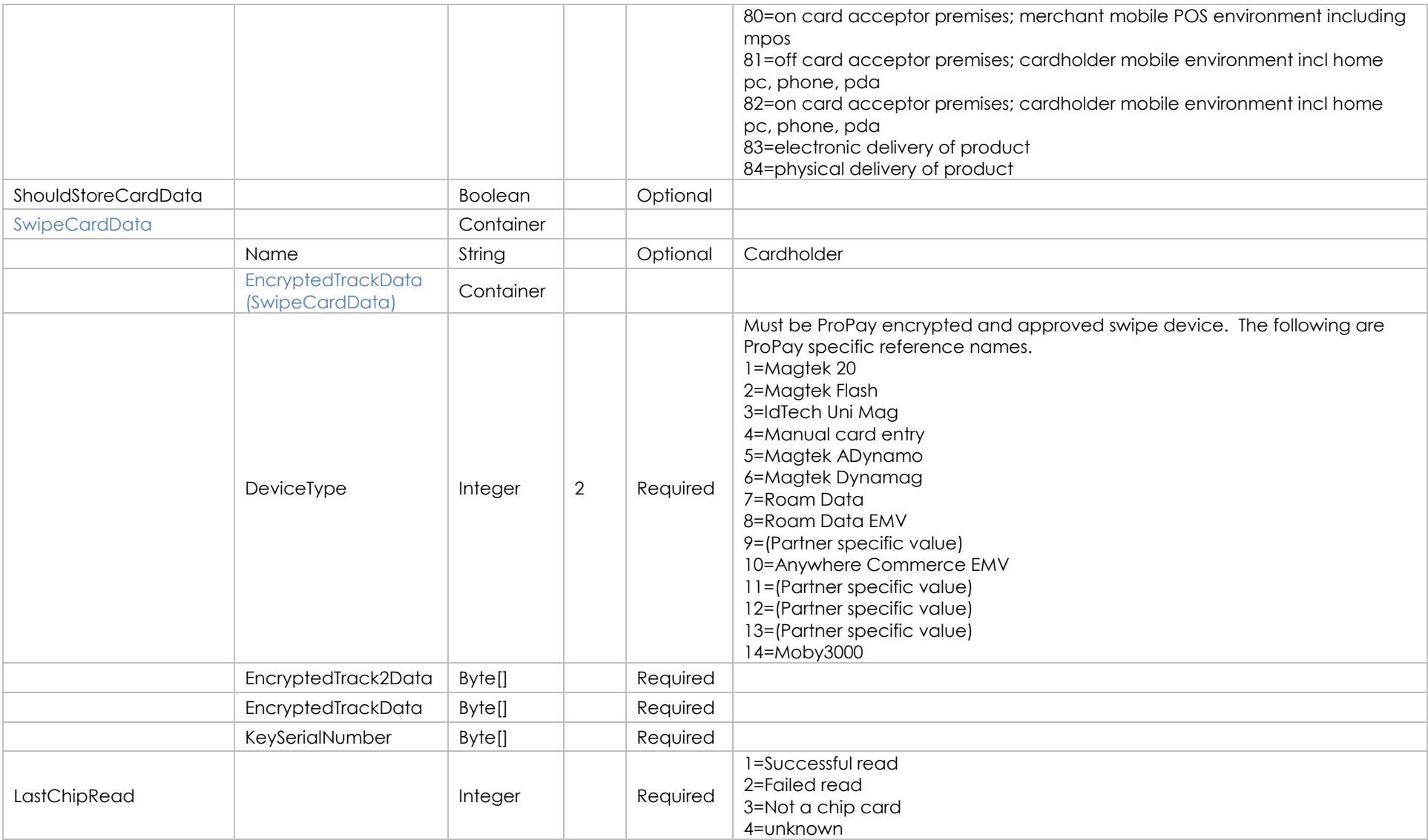

# **Response Elements**

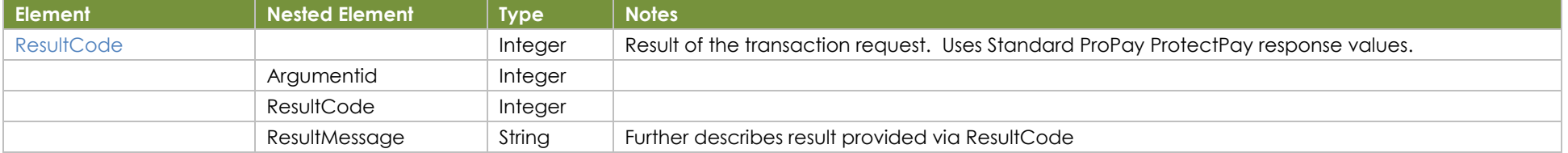

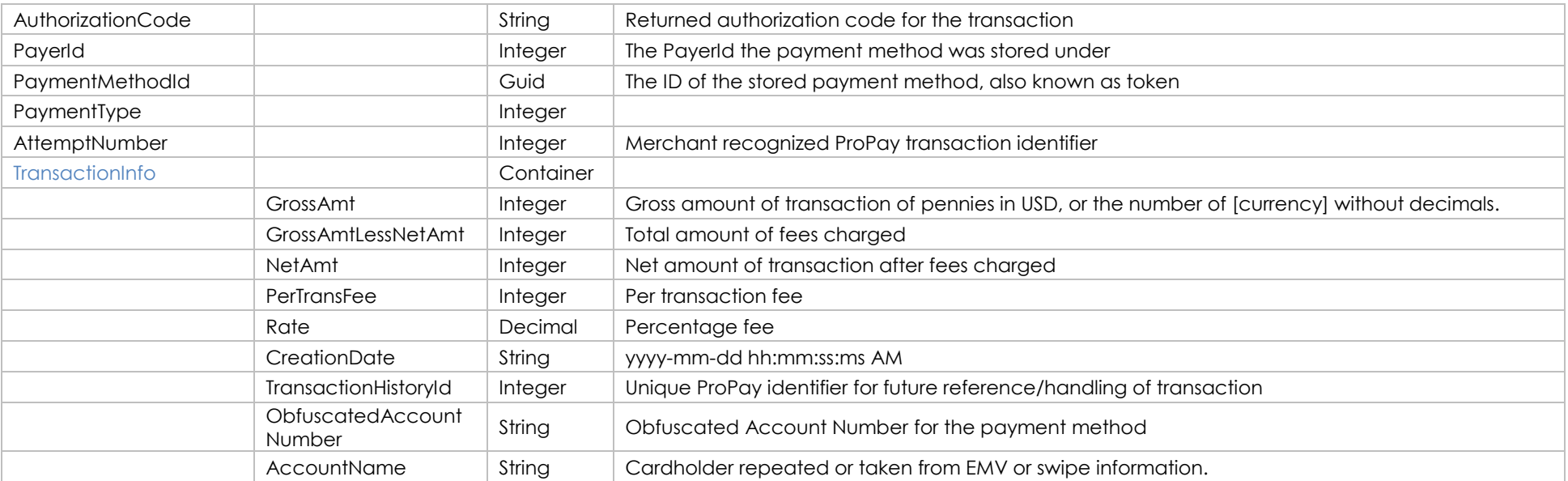

# **Sample JSON Request Response**

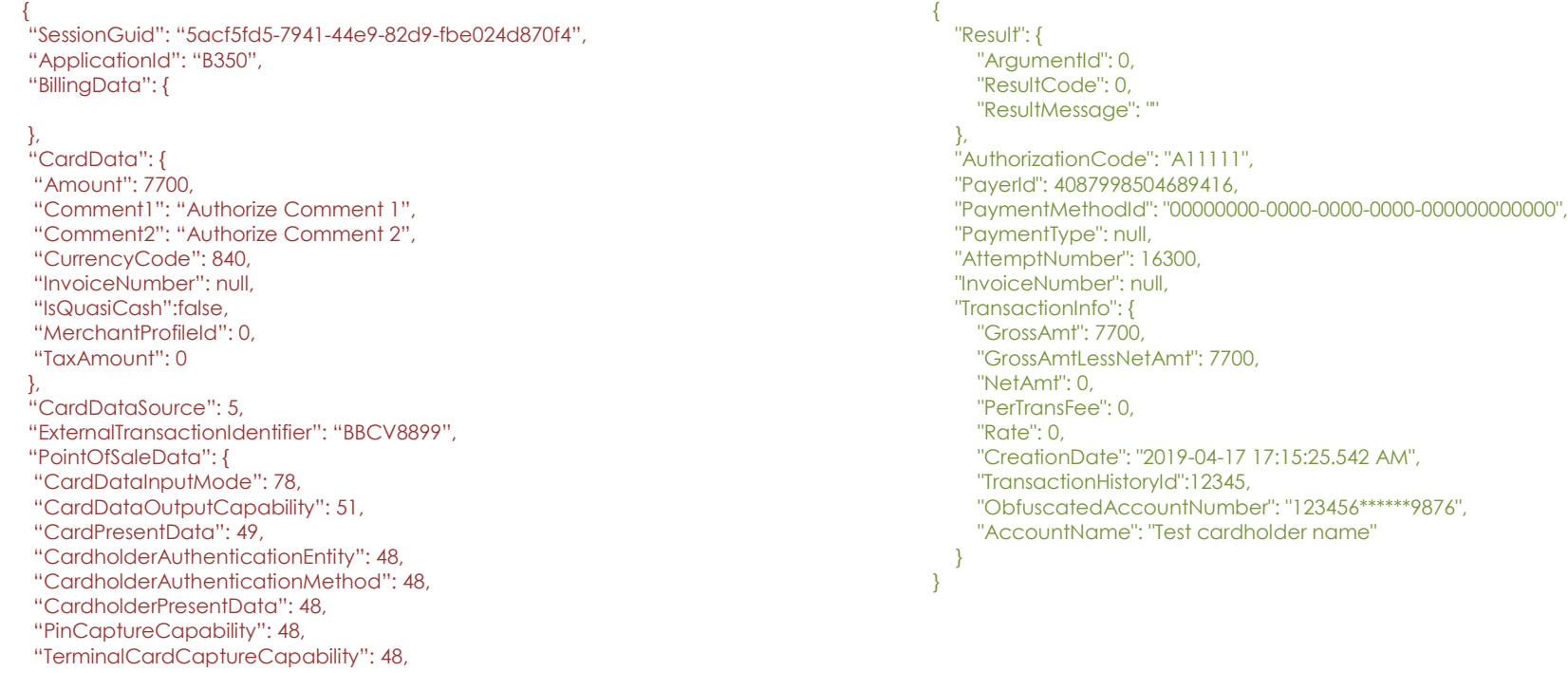

```
 "TerminalCardDataInputCapability": 68,
  "TerminalCardholderAuthenticationCapability": 48,
  "TerminalDataOutputCapability": 51,
  "TerminalOperatingEnvironment": 80
},
"ShouldStoreCardData": false,
"SwipeCardData": {
  "EncryptedTrackData": {
  "DeviceType": 12,
  "EncryptedTrack2Data": [39, 28, 194, 0, 62, 156, 33, 172, 108, 208, 85, 224, 240, 243] ,
  "EncryptedTrackData": [39, 28, 194, 0, 62, 156, 33, 172, 108, 208, 85, 128, 121, 240, 243],
  "KeySerialNumber": [255, 255, 255, 0, 6, 0, 62, 32, 2, 177],
  "Name": "Fallback Swipe"
  }
},
"LastChipRead": 3
}
```
# <span id="page-60-0"></span>**8.4 Authorize a Manually Keyed Card**

Pre-Auth of manually keyed card.

# **How to call this method**

**Resource URI**

/json/AuthorizeManualEntry

## **Account Identification - Required**

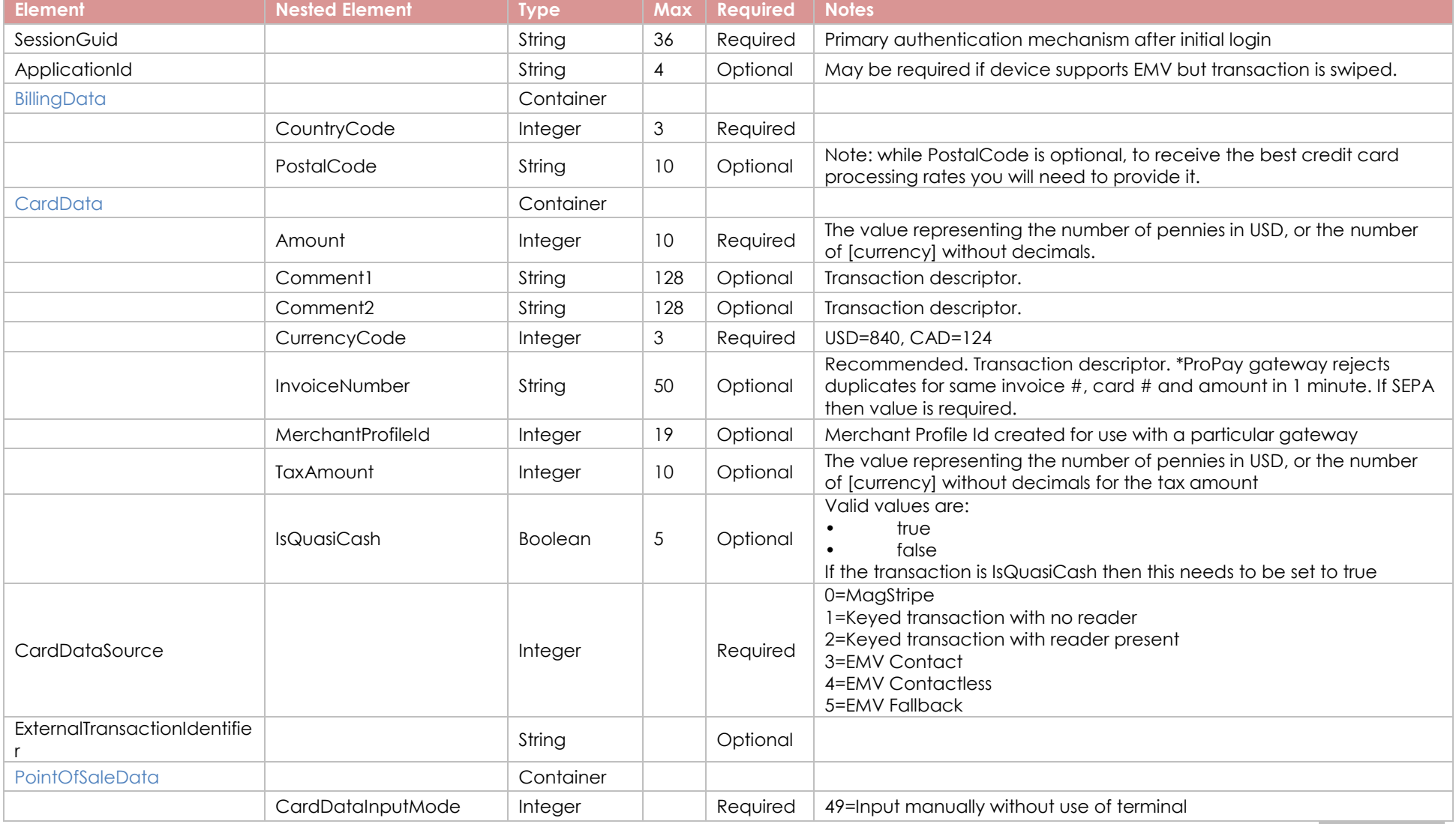

©2020 – ProPay® Inc. All rights reserved. Reproduction, adaptation, or translation of this document without ProPay® Inc.'s prior written permission is prohibited except as allowed under copyright laws. Page 61

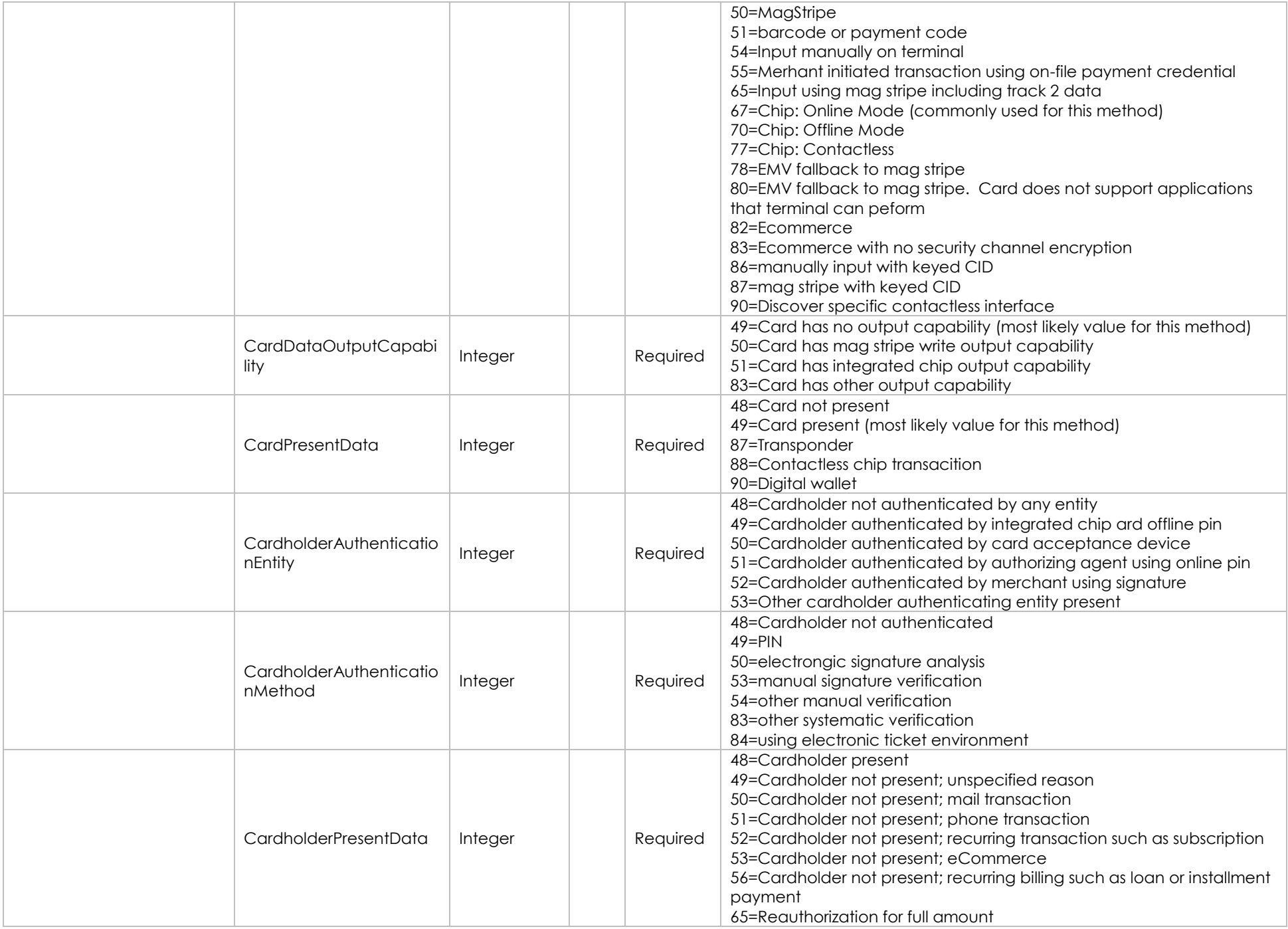

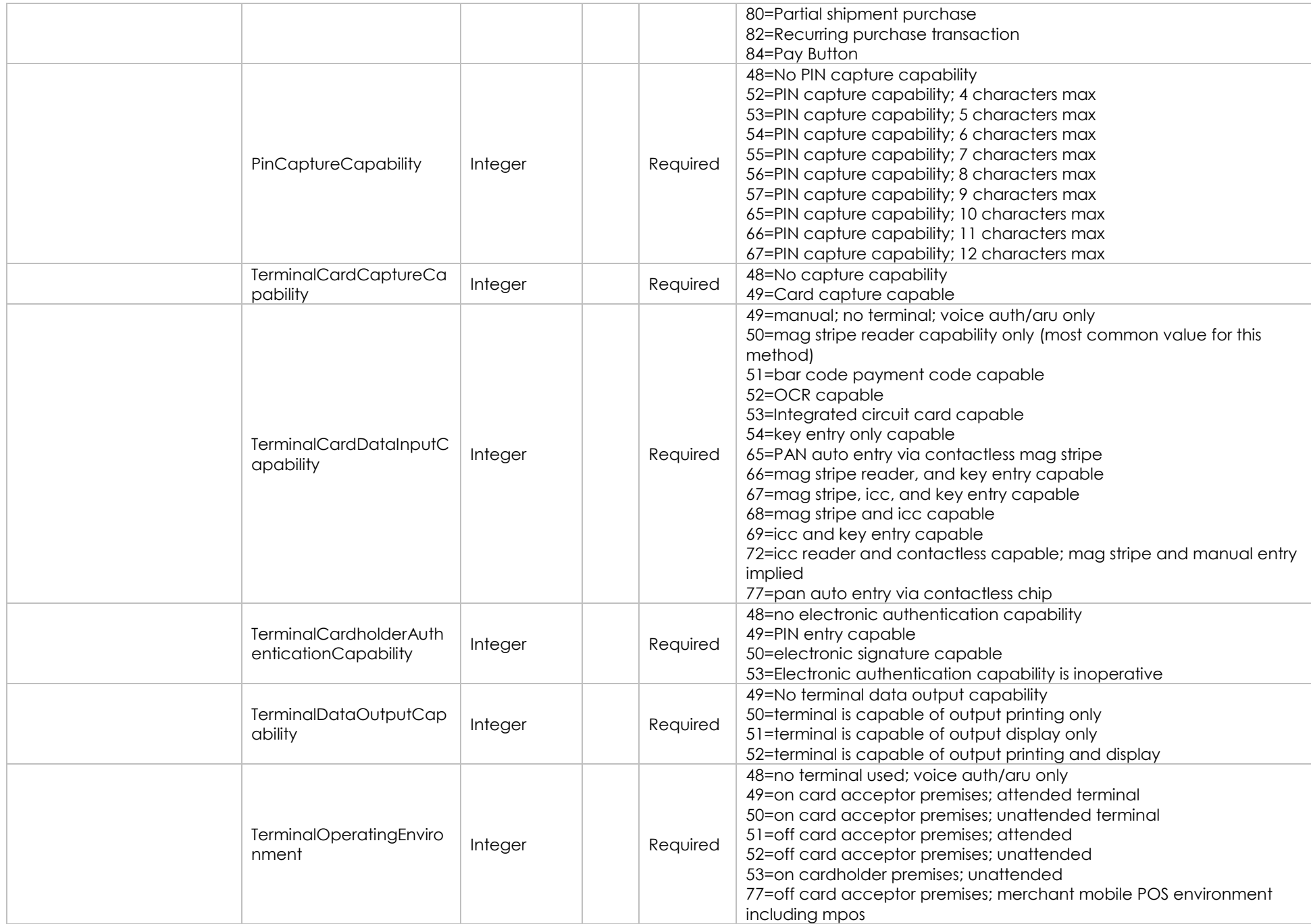

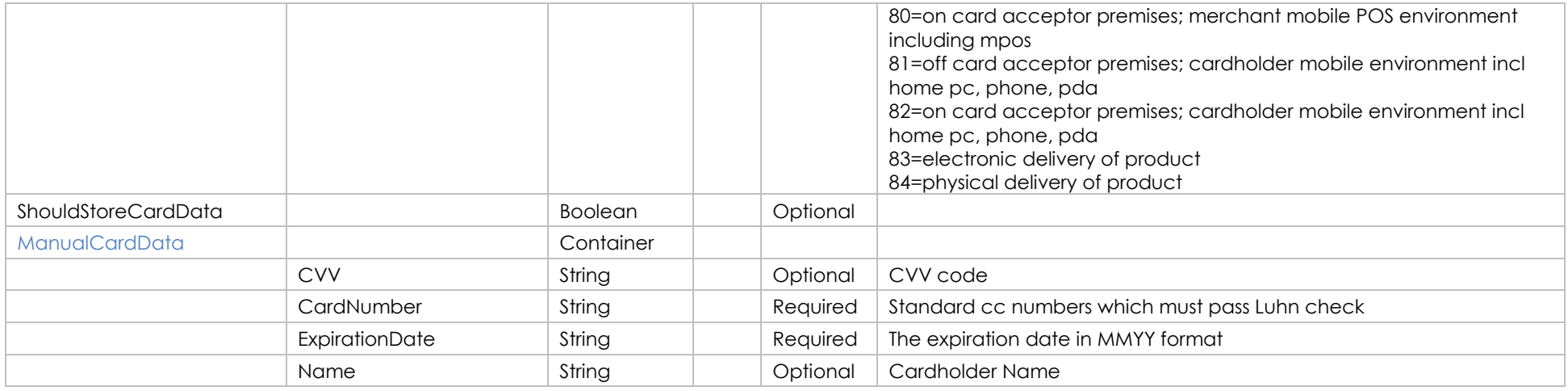

### **Response Elements**

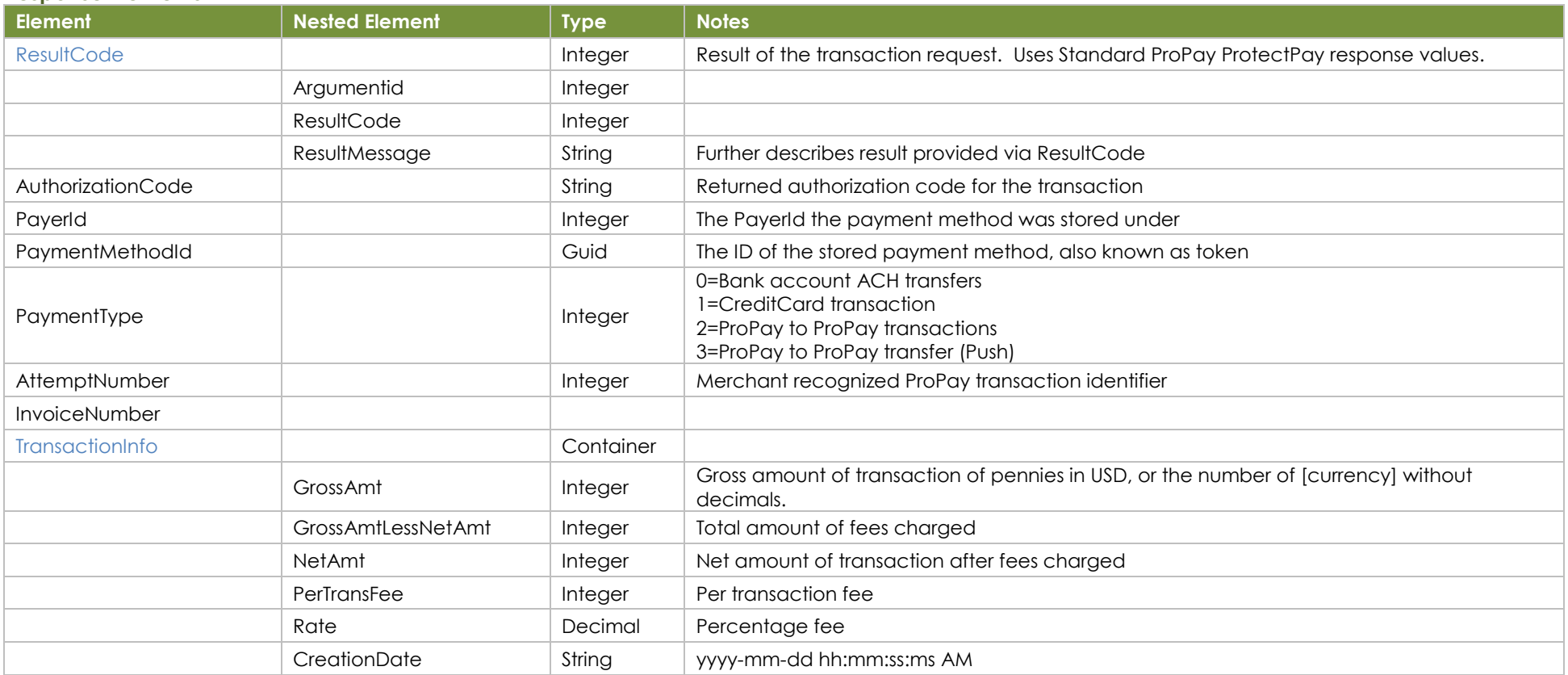

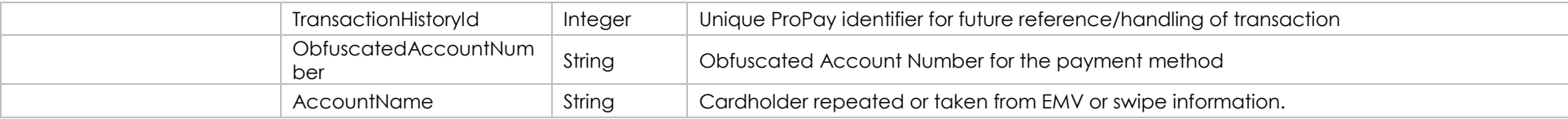

{

}

#### **Sample JSON Request Response**

}

{ "SessionGuid": "a83c6703-bdd9-45ef-838d-11ca0bf62e47", "ApplicationId": "B350", "BillingData": { "CountryCode": 840, "PostalCode": "30308" }, "CardData": { "Amount": 7700, "Comment1": "Authorize Comment 1", "Comment2": "Authorize Comment 2", "CurrencyCode": 840, "InvoiceNumber": null, "IsQuasiCash:false, "MerchantProfileId": 0, "TaxAmount": 0 }, "CardDataSource": 1, "ExternalTransactionIdentifier": "B4CCC48899", "PointOfSaleData": { "CardDataInputMode": 54, "CardDataOutputCapability": 51, "CardPresentData": 49, "CardholderAuthenticationEntity": 48, "CardholderAuthenticationMethod": 48, "CardholderPresentData": 48, "PinCaptureCapability": 48, "TerminalCardCaptureCapability": 48, "TerminalCardDataInputCapability": 68, "TerminalCardholderAuthenticationCapability": 48, "TerminalDataOutputCapability": 51, "TerminalOperatingEnvironment": 80 }, "ShouldStoreCardData": true, "ManualCardData": { "CVV": "888", "CardNumber": "5105105105105100", "ExpirationDate": "0820", "Name": "Manual Entry" }

```
 "Result": {
     "ArgumentId": 0,
     "ResultCode": 0,
    "ResultMessage": ""
 },
   "AuthorizationCode": "A11111",
  "PayerId": 4944450652213798,
  "PaymentMethodId": "8708a686-6282-4530-b56b-9c459799959b",
  "PaymentType": 1,
  "AttemptNumber": 16317,
  "InvoiceNumber": null,
  "TransactionInfo": {
     "GrossAmt": 7700,
     "GrossAmtLessNetAmt": 7700,
     "NetAmt": 0,
     "PerTransFee": 0,
     "Rate": 0,
    "CreationDate": "2019-04-17 17:15:25.542 AM",
     "TransactionHistoryId":12345,
     "ObfuscatedAccountNumber": "123456******9876",
     "AccountName": "Test cardholder name"
 }
```
# <span id="page-65-0"></span>**8.5 Capture a Transaction**

Used to capture a transaction making it eligible for funding by ProPay into the Merchant's account. Following capture, ProPay will fund based on a schedule that is published but configurable by merchant or partner program.

## **How to call this method**

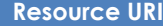

/json/CaptureAuthorizedTransaction

#### **Account Identification - Required**

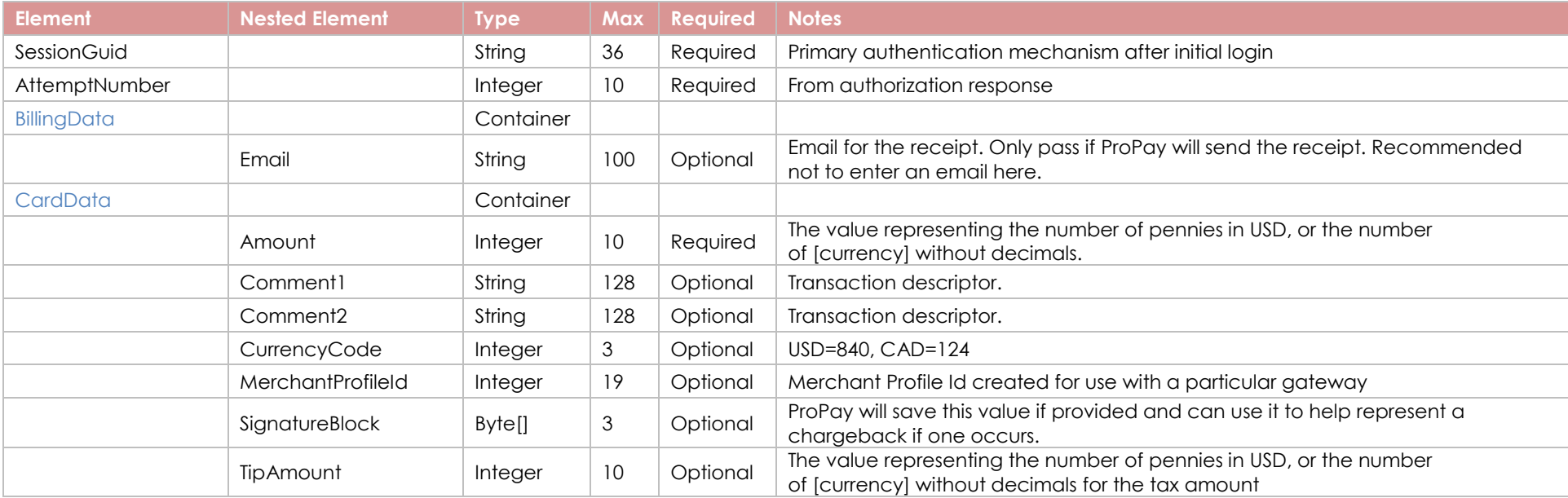

#### **Response Elements**

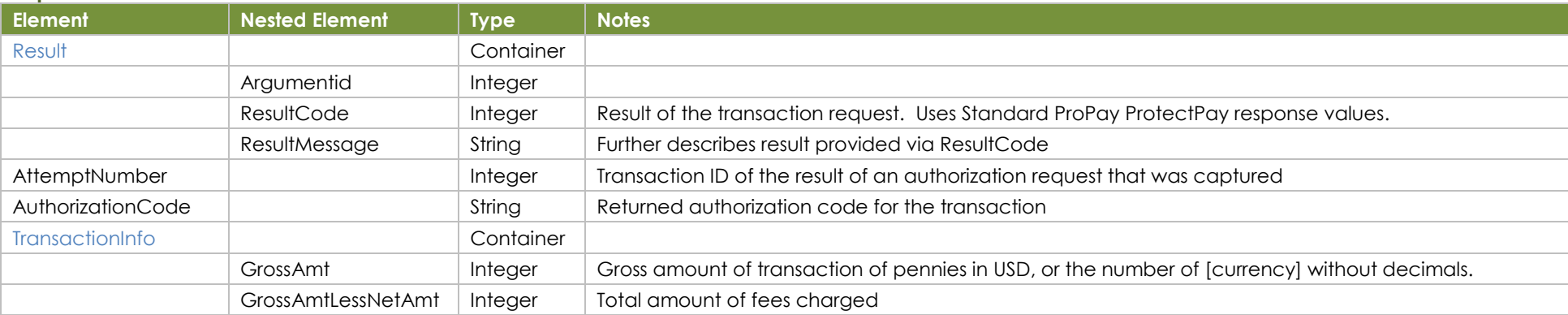

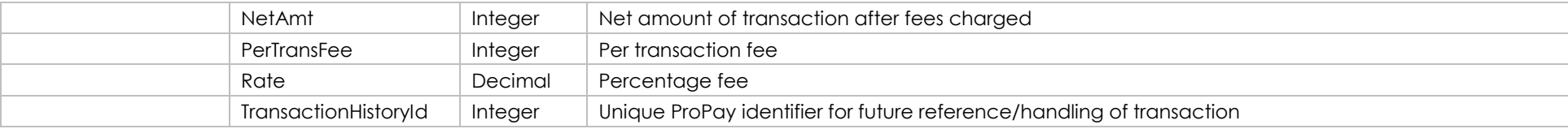

{

 $\mathfrak{r}$ 

## **Sample JSON Request Response**

{ "SessionGuid": "a83c6703-bdd9-45ef-838d-11ca0bf62e47", "AttemptNumber": 1, "BillingData": { "Email": "test@qamail.com" }, "CardData": { "Amount": 100, "Comment1": "Auth Comment 1", "Comment2": "Auth Comment 2", "CurrencyCode": 840, "MerchantProfileId": 0, "SignatureBlock": [1], "TipAmount": 0 } }

 "Result": { "ArgumentId": 0, "ResultCode": 0, "ResultMessage": "" }, "AttemptNumber": 1 "AuthorizationCode": null, "TransactionInfo": { "GrossAmt": 100, "GrossAmtLessNetAmt": 0, "NetAmt": 100, "PerTransFee": 25, "Rate": 2.1, "TransactionHistoryId":12345 }

# <span id="page-67-0"></span>**8.6 Void or Refund a Transaction**

Used to attempt a void/refund of a card. As with other ProPay solutions, the appropriate action will take place based on the current state of a transaction.

## **How to call this method**

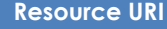

/json/VoidOrRefund

### **Account Identification - Required**

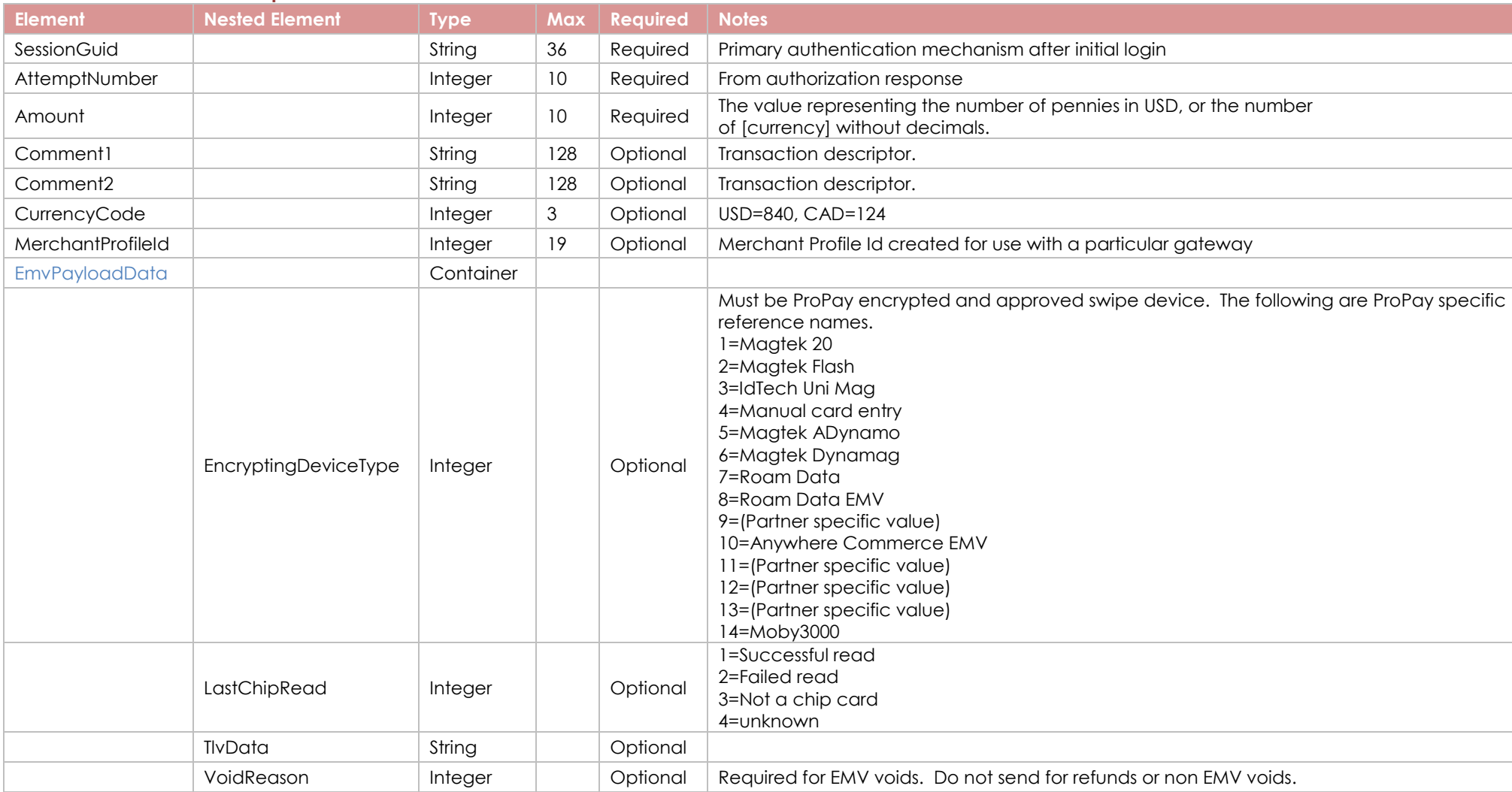

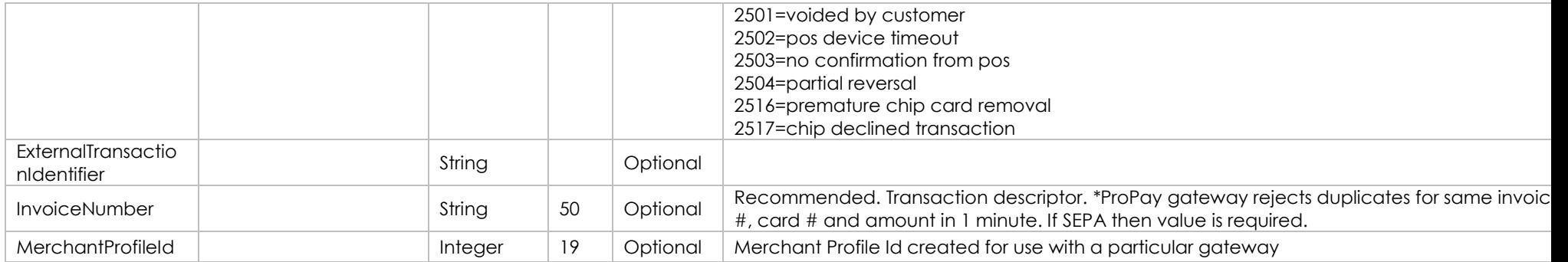

# **Response Elements**

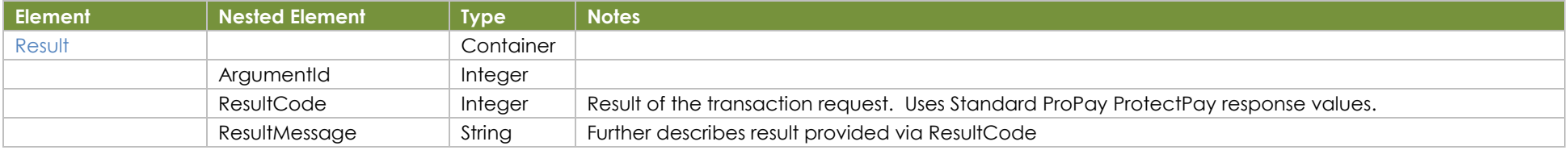

## **Sample JSON Request Response**

{

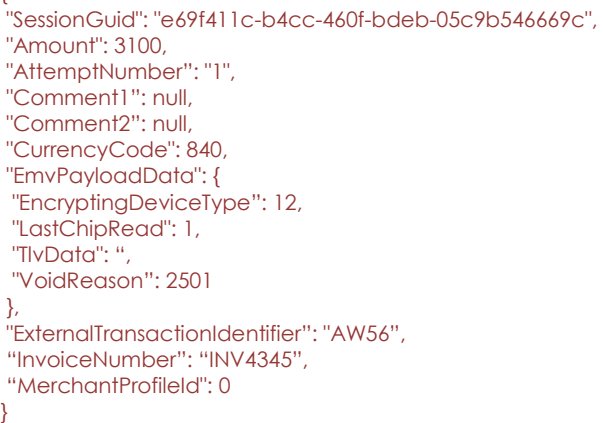

```
{
   "Result": {
 "ArgumentId": 0,
 "ResultCode": 0,
     "ResultMessage": ""
   }
}
```